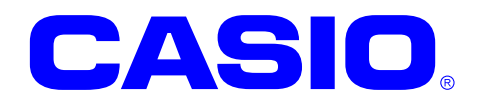

# DT-970SDK

# 拡張機能ライブラリ リファレンスマニュアル

DT-970の機能を拡張するAPIを、リファレンス形 式で説明します。

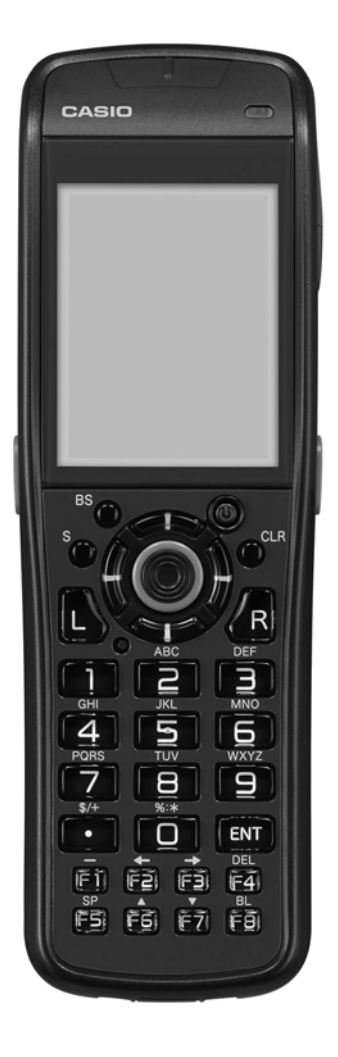

#### ご注意

- ●このソフトウェアおよびマニュアルの、一部または全部を無断で使用、複製することはできません。
- ●このソフトウェアおよびマニュアルは、本製品の使用許諾契約書のもとでのみ使用することができま す。
- ●このソフトウェアおよびマニュアルを運用した結果の影響については、一切の責任を負いかねますの でご了承ください。
- ●このソフトウェアの仕様、およびマニュアルに記載されている事柄は、将来予告なしに変更すること があります。
- ●このマニュアルの著作権はカシオ計算機株式会社に帰属します。
- ●本書中に含まれている画面表示は、実際の画面とは若干異なる場合があります。予めご了承ください。

© 2013-2019 カシオ計算機株式会社

Microsoft, MS, ActiveSync, Active Desktop, Outlook, Windows, Windows NT, および Windows ロゴは、米国 Microsoft Corporation の米国およびその他の国における登録商標または商標です。Microsoft 社の製品は、OEM 各社に、Microsoft Corporation の 100%出資子会社である Microsoft Licensing, Inc.によりライセンス供与されています。

# 変更履歴

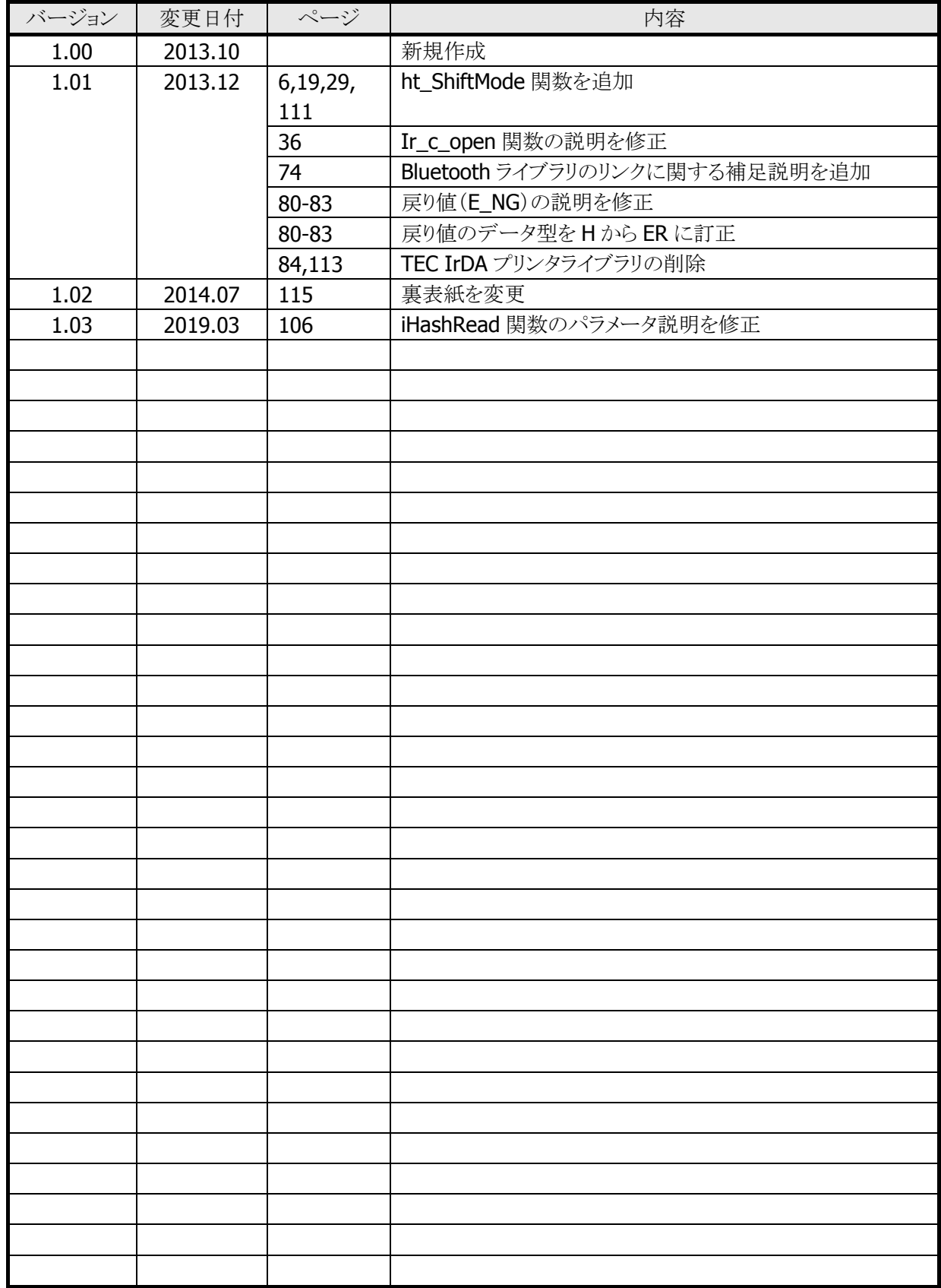

# 目次

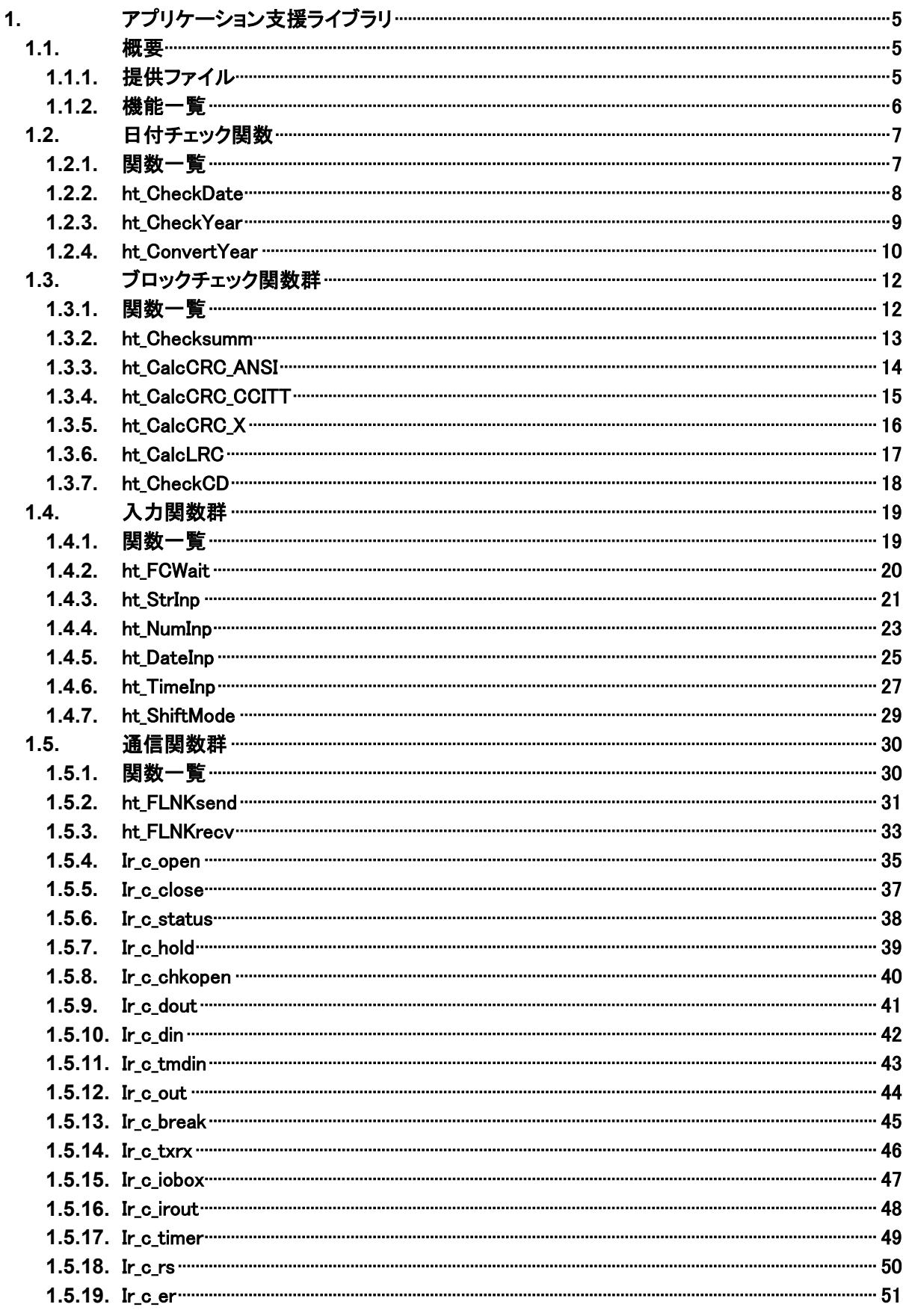

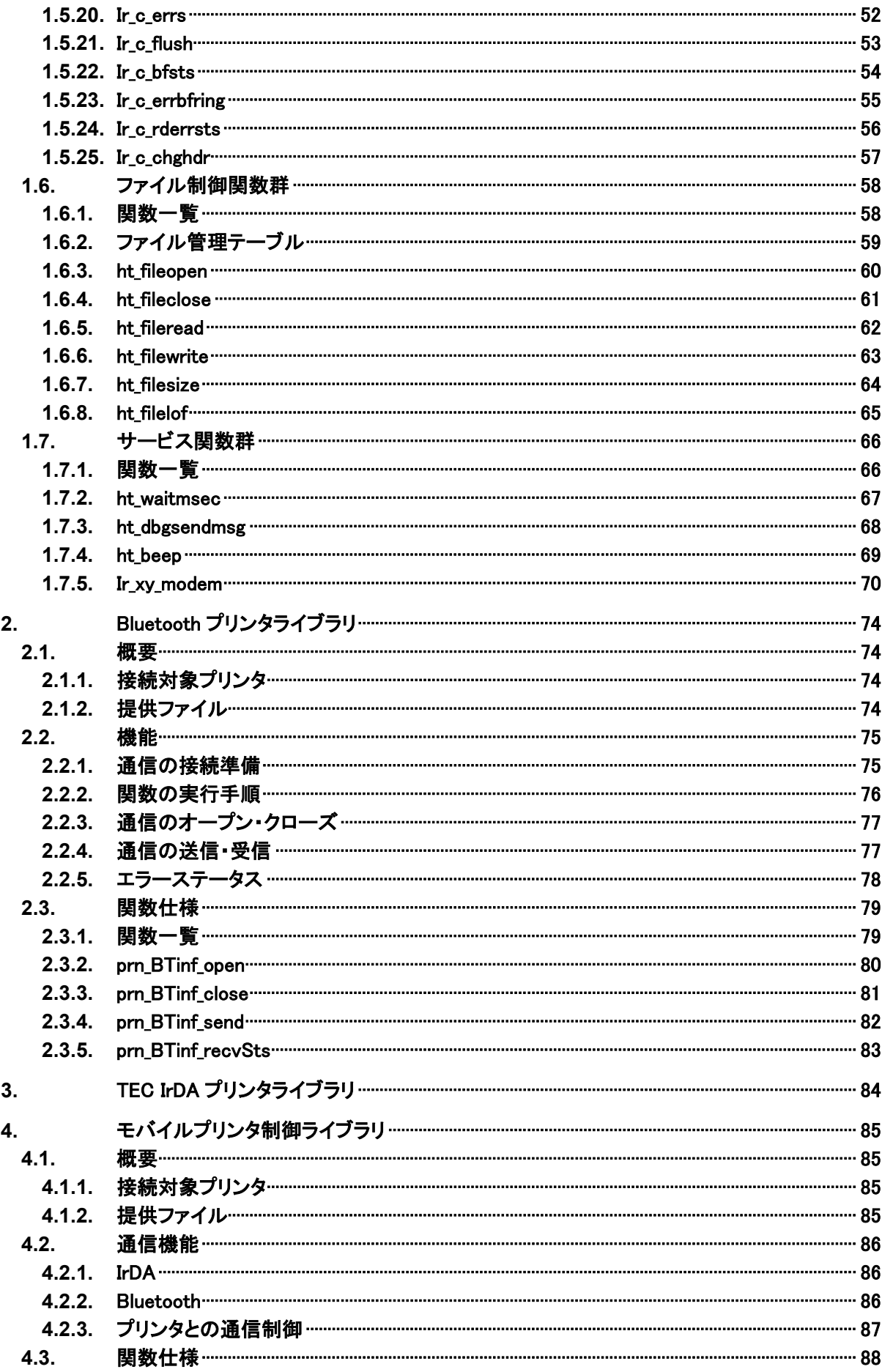

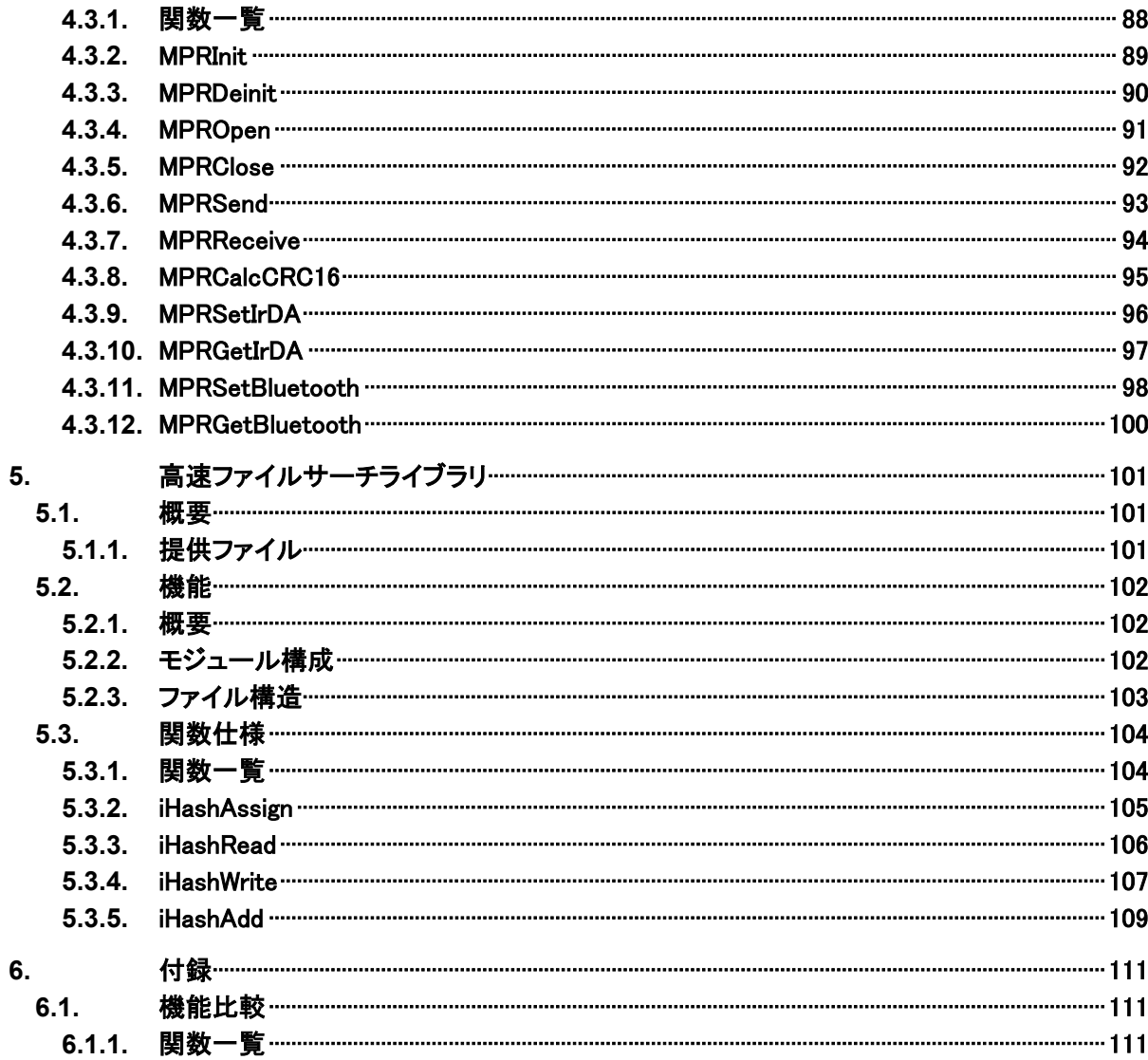

# <span id="page-6-0"></span>1. アプリケーション支援ライブラリ

## <span id="page-6-1"></span>1.1. 概要

DT-970 のアプリケーションプログラム開発は、DT-970 専用関数と RX ファミリ C 言語標準関数(一部使用 不可)を使って行います。

しかしながら、これらの各関数はデバイスの基本的な制御を司るもので、それをいろいろなパターンで組 み合わせることで開発における自由度が膨らみますが、逆に設計やプログラミングに費やす時間が多くな ってしまいます。

本ライブラリはこの煩雑さを解消するために、1 つの関数で従来の数ステップ分の処理を賄える関数群を 提供します。

## <span id="page-6-2"></span>1.1.1. 提供ファイル

下記のファイルを提供します。

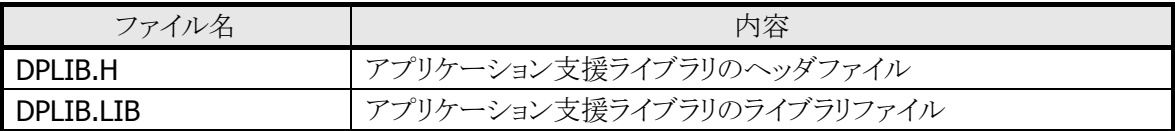

## <span id="page-7-0"></span>1.1.2. 機能一覧

本ライブラリは、下記の機能を提供しています。

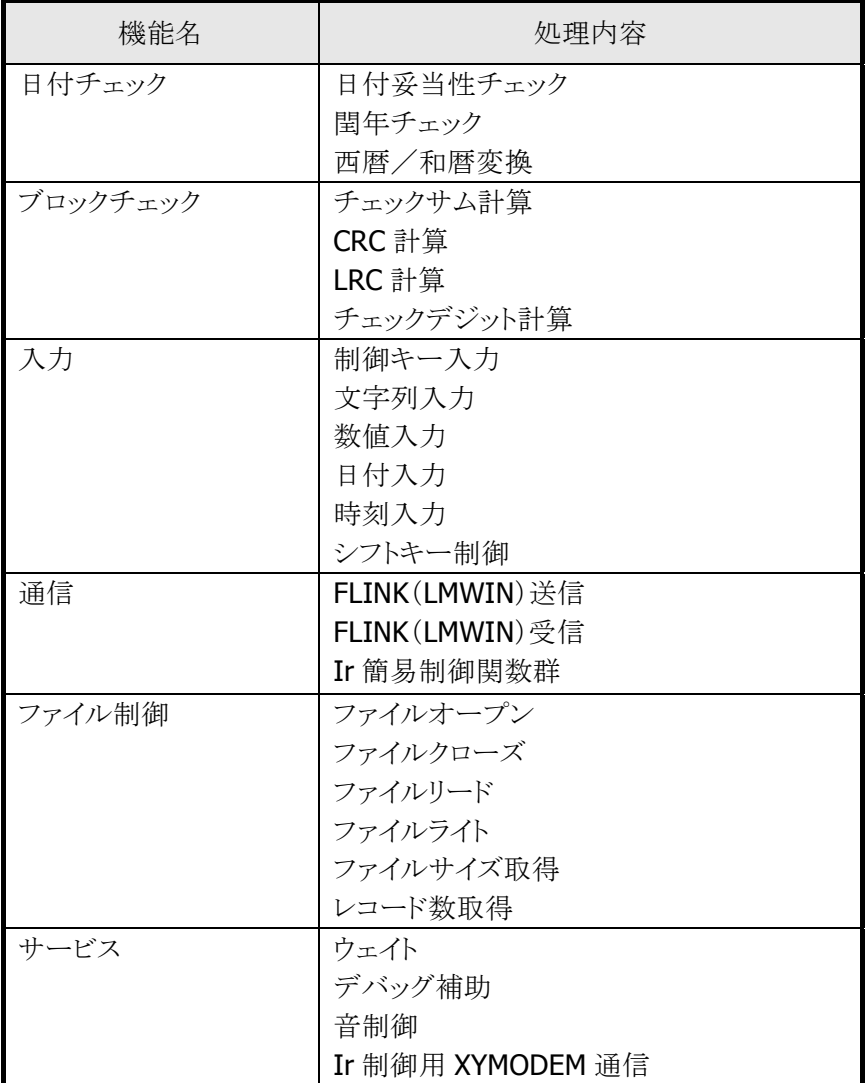

# <span id="page-8-0"></span>1.2. 日付チェック関数

## <span id="page-8-1"></span>1.2.1. 関数一覧

棚卸や発注業務などで、日付を入力するケースはよくありますが、その際行わなければならないのが入力 された日付の妥当性をチェックする処理です。

また、西暦を和暦に変換したり、その逆の処理を行うケースも多々あります。

このような、日付に関する処理を行うものが「日付チェック関数群」であり、これには下記の関数を用意しま す。

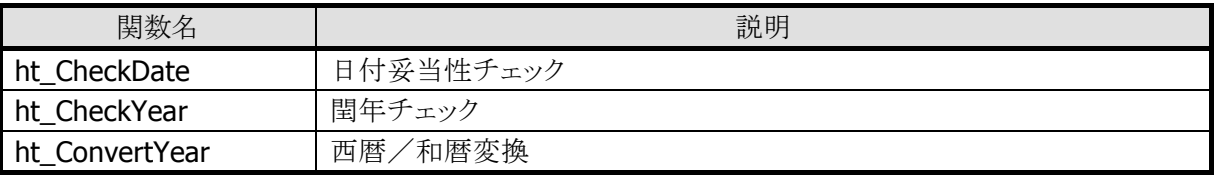

## <span id="page-9-0"></span>1.2.2. ht CheckDate

日付の妥当性をチェックします。

ER ht\_CheckDate ( H *year*, H month, H day

## パラメータ

)

year

チェックする年を西暦(1868~2088)で指定します。

#### month

チェックする月(1~12)を指定します。

#### day

チェックする日付(1~31)を指定します。

#### 戻り値

下記の値を返します。

E OK : 正常(妥当な日付) E NG :不正な日付

## 説明

日付(西暦4桁月2桁日2桁)の妥当性をチェックします。 日付のチェック範囲は 1866 年 1 月 1 日から 2088 年 12 月 31 日の範囲とします。 範囲外(1868年~2088年以外)、または存在しない日付を指定すると、ENG(不正な日付)を返しま す。

```
#include "dplib.h"
 :
 :
 H year, month, day;
 ER ercd;
 year=2013;month=2;day=28;
 ercd=ht_CheckDate( year, month, day); /* 2013年2月28日をチェック */
 lcd_csr_put( 1, 0); /* 表示開始位置セット */
 if(ercd == E OK)\{lcd_string( LCD_ANK_STANDARD, LCD_ATTR_NORMAL, (UB*)"日付 OK !",
  LCD_LF_OFF);
 }else{
    lcd_string( LCD_ANK_STANDARD, LCD_ATTR_REVERS, (UB*)"日付 NG!", 
 LCD_LF_OFF);
 }
  :
```
## <span id="page-10-0"></span>1.2.3. ht CheckYear

入力年が閏年か否かを判定します。

ER ht\_CheckYear ( H year )

## パラメータ

year

チェックする年を西暦(1868~2088)で指定します。

## 戻り値

下記の値を返します。

E OK :閏年 E\_NG :通常年 E\_PRM :対象範囲外

## 説明

入力年が閏年か否かを判定します。 年のチェック範囲は 1868 年から 2088 年の範囲とします。 範囲外(1868 年~2088 年以外)を指定すると、対象範囲外になります。

```
#include "dplib.h"
 :
 :
 H year;
 ER ercd;
 year=2013;
 ercd=ht_CheckYear(year); /* 2013年の閏年チェック */
 lcd csr_put( 1, 0); | インスタンス | 水気開始位置セット */
 if(ercd == E OK){f}lcd_string( LCD_ANK_STANDARD, LCD_ATTR_NORMAL, (UB*)"閏年です", 
 LCD_LF_OFF);
 }else if(ercd == E_NG){
    lcd string( LCD ANK STANDARD, LCD ATTR NORMAL, (UB*)"通常年です!",
               LCD LF OFF);
 }else{
    lcd_string( LCD_ANK_STANDARD, LCD_ATTR_REVERS, (UB*)"範囲外です!",
               LCD_LF_OFF);
 }
  :
```
## <span id="page-11-0"></span>1.2.4. ht\_ConvertYear

西暦から和暦または、和暦から西暦への変換を行います。

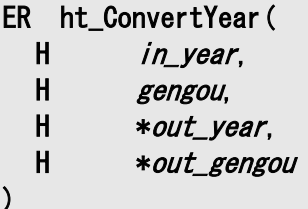

## パラメータ

in\_year

変換する年を指定します。

## gengou

元号(0:西暦、1:明治、2:大正、3:昭和、4:平成)を指定します。

## out\_year

変換された年を格納するバッファのポインタを指定します。

## out\_gengou

変換された元号(0:西暦、1:明治、2:大正、3:昭和、4:平成)を格納するバッファのポインタを指定 します。

## 戻り値

下記の値を返します。

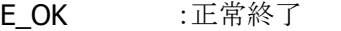

- E NG :変換エラー
- E\_PRM :西暦から和暦に変換した時、2つの元号にまたがる時

## 説明

西暦から和暦または、和暦から西暦への変換を行います。 gengou で指定する元号が、西暦(0)の場合は、西暦から和暦に変換し、和暦(1~4)の場合は和暦 から西暦に変換します。

範囲外(1868 年~2088 年以外)を指定すると、変換エラーになります。

```
#include "dplib.h"
 :
 H year, gengou, out_year, out_gengou;
 ER ercd;
 char msg[33];
 :
  :
 year=2013;
 gengou = 0;ercd=ht_CheckYear( year, gengou, &out_year, &out_gengou); /* 西暦 2013 年を変換 */
 if(ercd == E OK)\{switch( out_gengou){
        case 1:
            sprintf( msg, "西暦%04d 年は明治%02d 年です", year, out_year);
            break;
        case 2:
            sprintf( msg, "西暦%04d 年は大正%02d 年です", year, out_year);
            break;
        case 3:
            sprintf( msg, "西暦%04d 年は昭和%02d 年です", year, out_year);
            break;
        case 4:
            sprintf( msg, "西暦%04d 年は平成%02d 年です", year, out_year);
            break;
        default:
            strcpy( msg, "西暦%04d 年は和暦がまたがります", year);
            break;
    }
    lcd csr_put( 1, 0); / 表示開始位置セット */
    lcd_string( LCD_ANK_STANDARD, LCD_ATTR_NORMAL, (UB*)msg, LCD_LF_ON);
 }
 year=25;
 qengou = 4;
 ercd=ht_CheckYear( year, gengou, &out_year, &out_gengou); / / 平成 25 年を変換 */
if(ercd == E_OK)sprintf( msg, "平成%02d 年は西暦%04d 年です", year, out_year);
    Icd csr_put( 1, 0); /* 表示開始位置セット */
    lcd_string( LCD_ANK_STANDARD, LCD_ATTR_NORMAL, (UB*)msg, LCD_LF_ON);
 }
 :
```
# <span id="page-13-0"></span>1.3. ブロックチェック関数群

## <span id="page-13-1"></span>1.3.1. 関数一覧

データ通信時に大概必要になるのが水平パリティのコードであり、一部のバーコードにおいては、バーコ ードデータの最後にチェックデジットがつくケースがあります。

これらの値を算出するには、そのロジックをプログラムに反映すればいいのですが、まずはロジックを調べ ることから始まるため、新規に作る場合は少々面倒です。

そこでこの計算ロジックを関数にして提供するのが「ブロックチェック関数群」です。

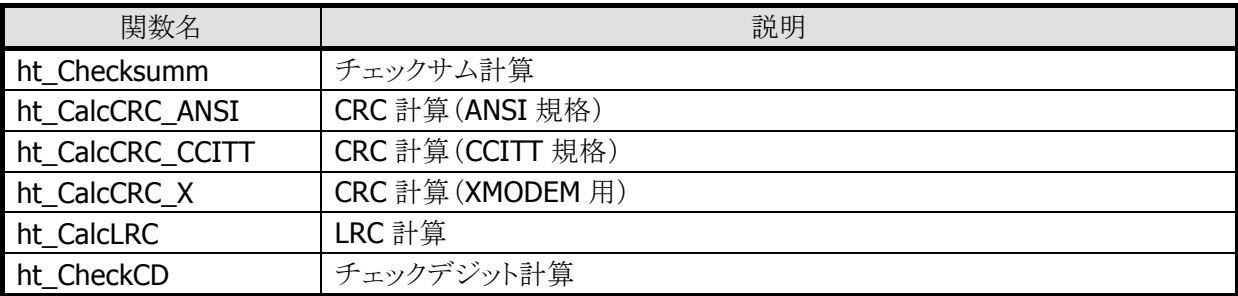

## <span id="page-14-0"></span>1.3.2. ht\_Checksumm

```
指定したデータのチェックサム値を求めます。
```
UH ht\_Checksumm ( unsigned char \*check\_data,  $H$  size  $\lambda$ 

## パラメータ

```
check_data
 対象のデータを指定します。
```
size

データ長を指定します。

戻り値

チェックサム値を返します。

```
#include "dplib.h"
 :
 :
 unsigned char in_data[128];
 UH summ;
strcpy( in_data, "0123456789");
 summ = ht_Checksumm( in_data, strlen(in_data)); /* チェックサム値計算 */
 :
```
## <span id="page-15-0"></span>1.3.3. ht\_CalcCRC\_ANSI

指定したデータの ANSI 規格の CRC 値を求めます。

```
UH ht_CalcCRC_ANSI ( 
  unsigned char *check_data,
  H size
\lambda
```
## パラメータ

check\_data 対象のデータを指定します。

size

データ長を指定します。

## 戻り値

ANSI 規格の CRC 値を返します。

```
#include "dplib.h"
 :
 :
 unsigned char in_data[128];
 UH crc;
 strcpy( in_data, "0123456789");
 crc = ht_CalcCRC_ANSI( in_data, strlen(in_data)); /* ANSI(CRC)值計算 */
 :
```
## <span id="page-16-0"></span>1.3.4. ht\_CalcCRC\_CCITT

指定したデータの CCITT 規格の CRC 値を求めます。

```
UH ht_CalcCRC_CCITT ( 
  unsigned char *check_data,
  H size
\lambda
```
## パラメータ

check\_data 対象のデータを指定します。

size

データ長を指定します。

## 戻り値

CCITT 規格の CRC 値を返します。

```
#include "dplib.h"
 :
 :
 unsigned char in_data[128];
 UH crc;
 strcpy( in_data, "0123456789");
 crc = ht_CalcCRC_CCITT( in_data, strlen(in_data)); /* CCITT(CRC)值計算 */
 :
```
## <span id="page-17-0"></span>1.3.5. ht\_CalcCRC\_X

指定したデータの XMODEM 用 CRC 値を求めます。

UH ht\_CalcCRC\_X ( unsigned char \*check\_data,  $H$  size  $\lambda$ 

## パラメータ

check\_data 対象のデータを指定します。

size

データ長を指定します。

## 戻り値

XMODEM 用の CRC 値を返します。

```
#include "dplib.h"
 :
 :
 unsigned char in_data[128];
 UH crc;
 strcpy( in_data, "0123456789");
 crc = ht_CalcCRC_X( in_data, strlen(in_data)); /* XMODEM(CRC)値計算 */
 :
```
## <span id="page-18-0"></span>1.3.6. ht\_CalcLRC

指定したデータに含まれるデータの LRC 値を求めます。

```
UH ht_CalcLRC ( 
  unsigned char *check_data,
  H size
\lambda
```
## パラメータ

check\_data 対象のデータを指定します。

size

データ長を指定します。

## 戻り値

LRC 値を返します。

```
#include "dplib.h"
 :
 :
 unsigned char in_data[128];
 UH lrc;
strcpy( in_data, "0123456789");
 lrc = ht_CalcLRC( in_data, strlen(in_data)); /* LRC 値計算 */
 :
```
## <span id="page-19-0"></span>1.3.7. ht\_CheckCD

指定したバーコ-ドデータのチェックデジット計算を行います。

ER ht\_CheckCD ( unsigned char \*check\_data, H mode  $\lambda$ 

## パラメータ

check\_data 対象のデータを指定します。

## mode

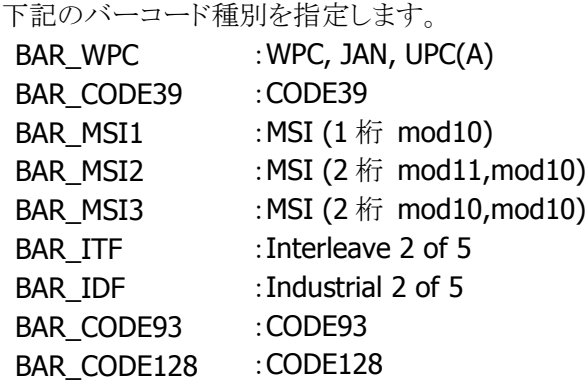

## 戻り値

下記の値を返します。 E\_OK : CD 正常 E NG : CD 異常

```
#include "dplib.h"
 :
 :
 unsigned char in_data[50];
 ER key, ercd;
 :
 key = key_string( &pkey_inps, in_data); /* 文字列入力 */
 if( key == E_OK){
    ercd = ht_CheckCD( in_data, OBR_WPC); /* WPCCD チェック */
  :
```
# <span id="page-20-0"></span>1.4. 入力関数群

## <span id="page-20-1"></span>1.4.1. 関数一覧

データの入力は、バーコードおよびキー入力により行いますが、入力を抜ける条件として、通常の入力以 外の条件(ファンクションキー押下、後退キー押下等)を設定するのは若干面倒な処理が入ります。

それらの設定を引数指定により実行できる関数が下記の入力関数です。

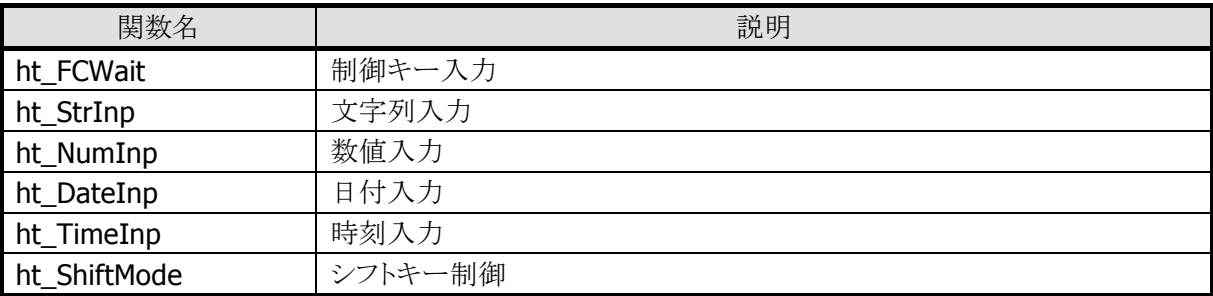

## <span id="page-21-0"></span>1.4.2. ht\_FCWait

指定した脱出条件になるまで、キー入力を待ちます。

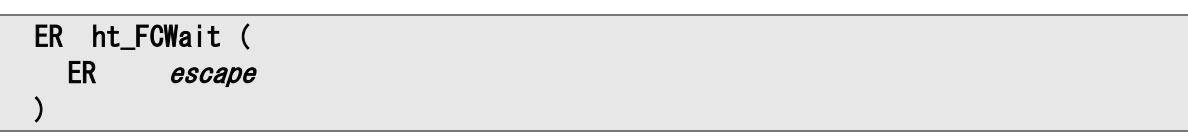

## パラメータ

#### escape

下記の脱出条件を指定します。

OR 論理で複数の指定が可能です。

KY F01 :F1 キー押下 KY\_F02 :F2 キー押下 KY\_F03 :F3 キー押下 KY\_F04 :F4 キー押下 KY\_4 :4 キー押下 KY\_F05 :F5 キー押下 KY\_5 :5 キー押下 KY\_F06 :F6 キー押下 KY\_6 :6 キー押下 KY F07 :F7 キー押下 KY\_F08 :F8 キー押下 KY\_CLR :クリアキー押下 KY\_ENT :実行キー押下 KY\_BS :後退キー押下 KY\_LB :LB 発生 KY IO :クレードル検出/USB 接続検出

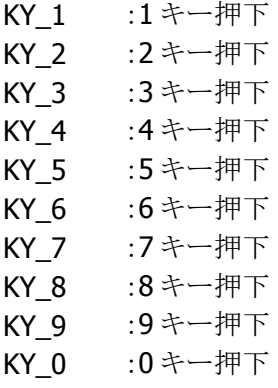

## 戻り値

発生した脱出条件、もしくは下記の値を返します。

E\_NG :異常終了

E\_PRM :パラメータエラー

## <span id="page-22-0"></span>1.4.3. ht\_StrInp

文字列の入力を行います。

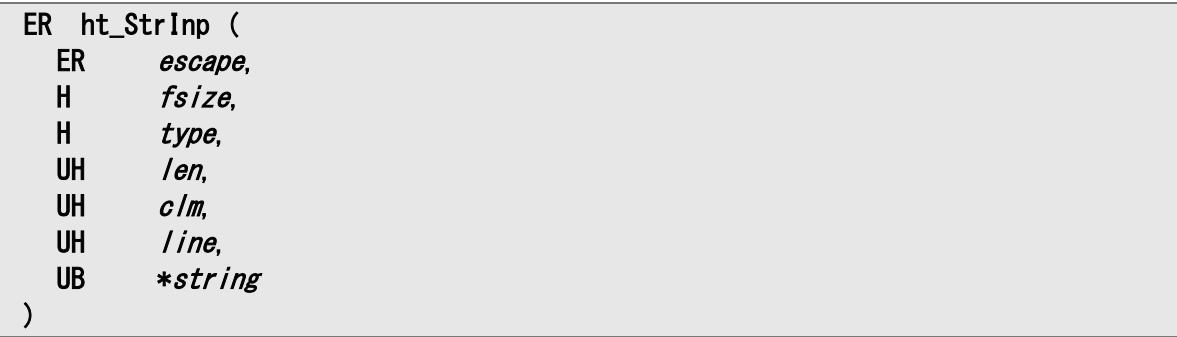

## パラメータ

## escape

下記の脱出条件を指定します。

OR 論理で複数の指定が可能です。

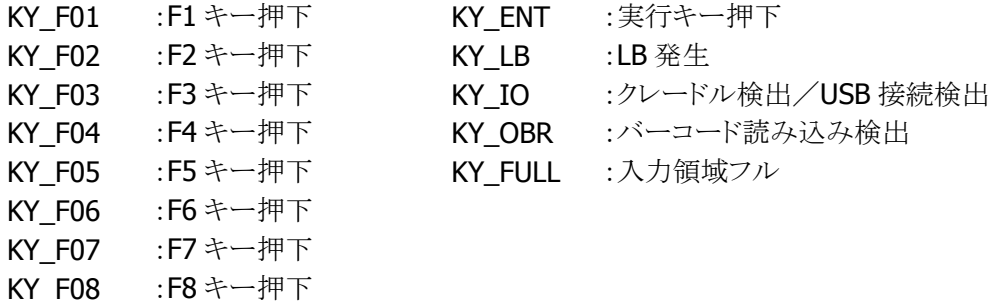

## fsize

表示する文字列のフォントサイズを指定します。 LCD ANK LIGHT :縮小 ANK LCD\_ANK\_STANDARD :標準 ANK

## type

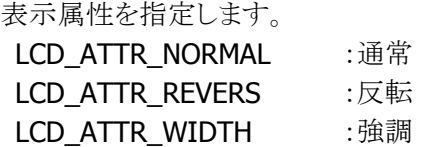

#### len

入力文字列の最大バイト数を指定します。

## clm

入力文字列の表示桁位置をキャラクタ座標で指定します。 キャラクタ座標については、「デバイス制御ライブラリ リファレンスマニュアル」を参照してください。

## line

入力文字列の表示行位置をキャラクタ座標で指定します。 キャラクタ座標については、「デバイス制御ライブラリ リファレンスマニュアル」を参照してください。

## string

入力文字列を格納するバッファのポインタを指定します。 最大バイト数(len)+1のサイズが必要です。

## 戻り値

発生した脱出条件、もしくは下記の値を返します。

E NG : 異常終了 E\_PRM :パラメータエラー

## 説明

本関数は、指定文字数の文字列入力関数です。

本関数を実行するとキーの入力画面に切り替わり、文字列の入力を受け付けます。入力された文字は 画面に表示され、脱出条件になるまで繰り返されます。入力された文字列は string に格納されます。

## <span id="page-24-0"></span>1.4.4. ht\_NumInp

数字の入力を行います。

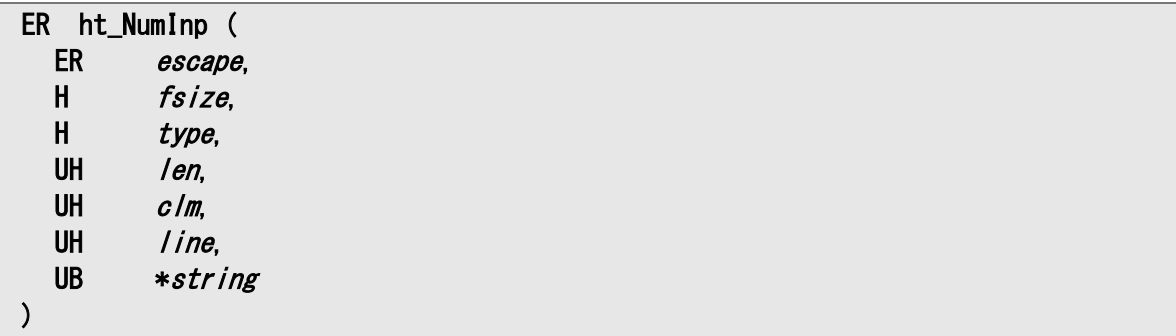

## パラメータ

## escape

下記の脱出条件を指定します。

OR 論理で複数の指定が可能です。

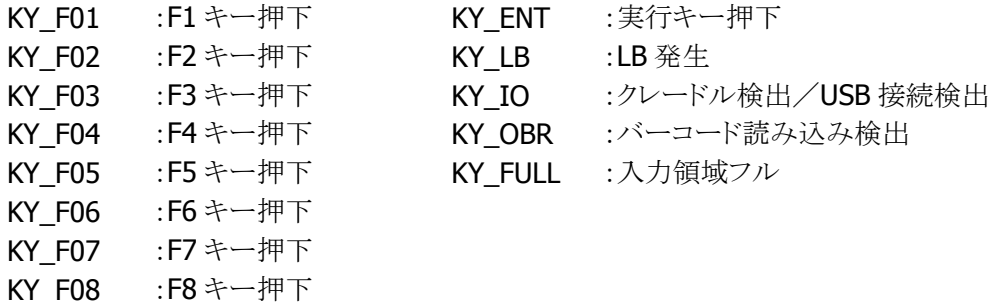

## fsize

表示する数字のフォントサイズを指定します。 LCD ANK LIGHT :縮小 ANK LCD\_ANK\_STANDARD :標準 ANK

## type

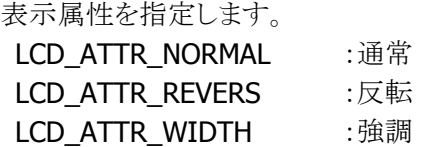

## len

入力数字の最大バイト数を指定します。

## clm

入力文字列の表示桁位置をキャラクタ座標で指定します。 キャラクタ座標については、「デバイス制御ライブラリ リファレンスマニュアル」を参照してください。

## line

入力文字列の表示行位置をキャラクタ座標で指定します。 キャラクタ座標については、「デバイス制御ライブラリ リファレンスマニュアル」を参照してください。

## string

入力数字を格納するバッファのポインタを指定します。 最大バイト数(len)+1のサイズが必要です。

## 戻り値

発生した脱出条件、もしくは下記の値を返します。

E NG : 異常終了

E\_PRM :パラメータエラー

## 説明

本関数は、指定文字数の電卓型数値入力関数です。

本関数を実行するとキーの入力画面に切り替わり、数字の入力を受け付けます。入力された数字は画 面に表示され、脱出条件になるまで繰り返されます。入力された数字は string に格納されます。

## <span id="page-26-0"></span>1.4.5. ht\_DateInp

日付の入力を行います。

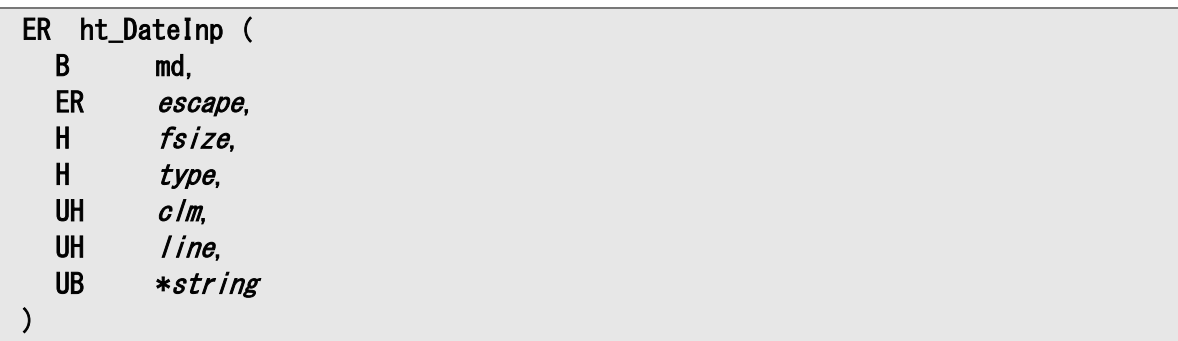

## パラメータ

#### md

下記の入力モードを指定します。

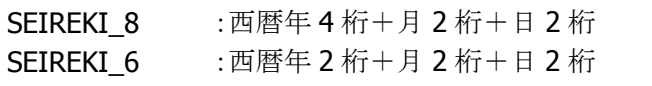

WAREKI 6 : 和暦(平成)年 2 桁+月 2 桁+日 2 桁

## escape

下記の脱出条件を指定します。 OR 論理で複数の指定が可能です。

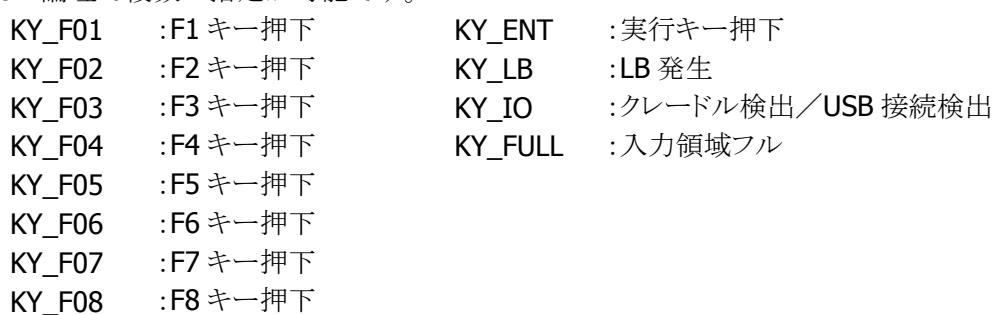

#### fsize

表示する日付のフォントサイズを指定します。

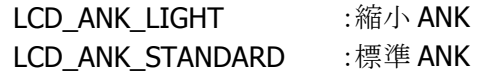

## type

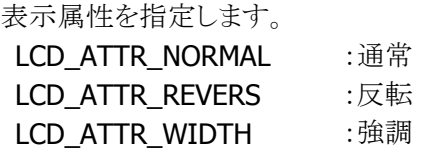

clm

入力文字列の表示桁位置をキャラクタ座標で指定します。 キャラクタ座標については、「デバイス制御ライブラリ リファレンスマニュアル」を参照してください。

## line

入力文字列の表示行位置をキャラクタ座標で指定します。 キャラクタ座標については、「デバイス制御ライブラリ リファレンスマニュアル」を参照してください。

#### string

入力日付を格納するバッファのポインタを指定します。 入力モード(md)の桁数+1のサイズが必要です。

## 戻り値

発生した脱出条件、もしくは下記の値を返します。

E\_NG :異常終了

E PRM :パラメータエラー

## 説明

本関数は、日付の入力関数です。

本関数を実行するとキーの入力画面に切り替わり、日付の入力を受け付けます。入力の形式は、入力 モード(md)に従います。入力された数字は画面に表示され、脱出条件になるまで繰り返されます。入 力された日付は stringに格納されます。

## <span id="page-28-0"></span>1.4.6. ht\_TimeInp

時刻の入力を行います。

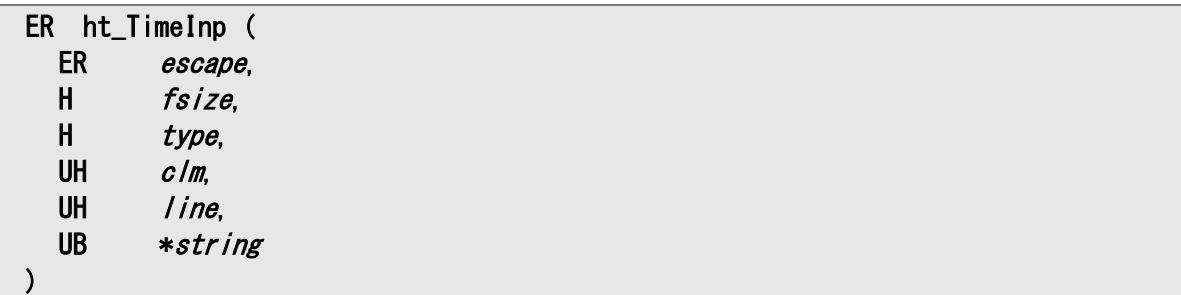

## パラメータ

#### escape

下記の脱出条件を指定します。

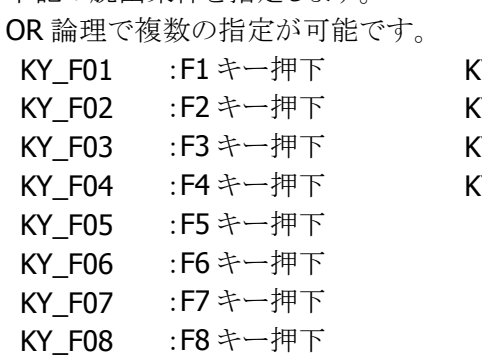

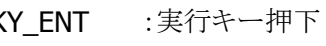

- $XY_l$ LB :LB 発生
- KY\_IO :クレードル検出/USB 接続検出
- Y\_FULL :入力領域フル

### fsize

表示する時刻のフォントサイズを指定します。 LCD\_ANK\_LIGHT :縮小 ANK LCD\_ANK\_STANDARD :標準 ANK

#### type

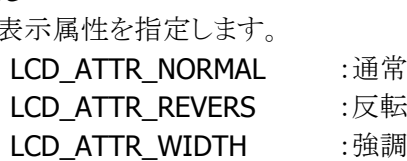

## clm

入力文字列の表示桁位置をキャラクタ座標で指定します。 キャラクタ座標については、「デバイス制御ライブラリ リファレンスマニュアル」を参照してください。

#### line

入力文字列の表示行位置をキャラクタ座標で指定します。 キャラクタ座標については、「デバイス制御ライブラリ リファレンスマニュアル」を参照してください。

## string

入力時刻を格納するバッファのポインタを指定します。 7 バイト(時刻 6 桁+1)のサイズが必要です。

## 戻り値

発生した脱出条件、もしくは下記の値を返します。

E\_NG :異常終了

E PRM :パラメータエラー

## 説明

本関数は、時刻の入力関数です。

本関数を実行するとキーの入力画面に切り替わり、時刻の入力を受け付けます。入力は"HHMMSS" の形式(24 時間制)で指定してください。入力された数字は画面に表示され、脱出条件になるまで繰り 返されます。入力された時刻は stringに格納されます。

## <span id="page-30-0"></span>1.4.7. ht\_ShiftMode

シフトキーの状態の読み出し、あるいは設定を行います。

ER ht\_ShiftMode ( H mode  $\sum$ 

## パラメータ

mode

下記のモードを指定します。 **SFT\_READ :シフト状態読み出し** SFT\_SET\_OFF :シフト OFF の状態に設定 SFT\_SET\_ON :シフト ON の状態に設定

## 戻り値

読み出しもしくは設定を行った結果を返します。

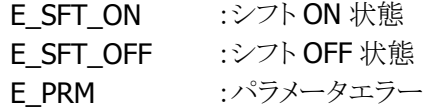

# <span id="page-31-0"></span>1.5. 通信関数群

## <span id="page-31-1"></span>1.5.1. 関数一覧

FLINK プロトコルを使用したファイル転送、および Ir 簡易制御に関する機能を提供します。

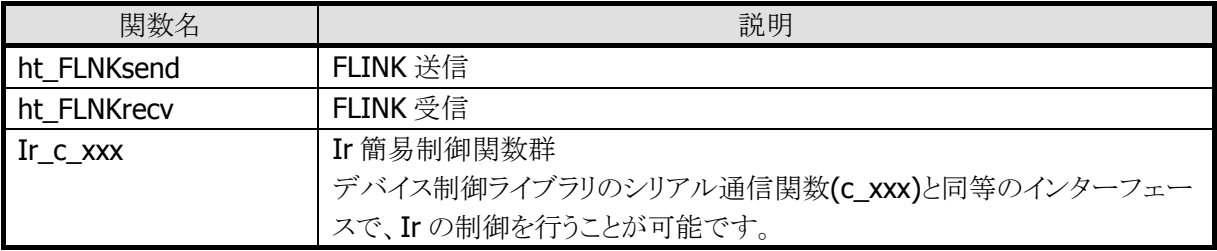

## <span id="page-32-0"></span>1.5.2. ht\_FLNKsend

FLINK プロトコルによる送信を行います。

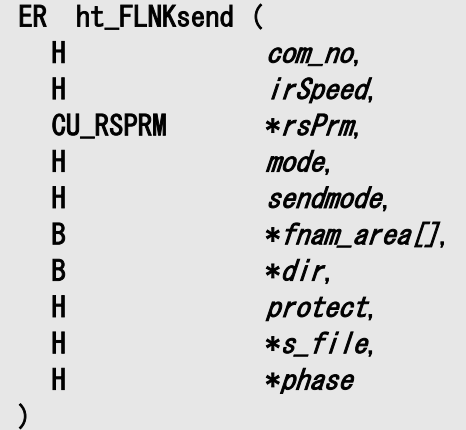

## パラメータ

com\_no

下記の通信ポートを指定してください。 COM0 :IR インターフェース COM9 :USB インターフェース

## irSpeed

com\_no に COM0 を指定した場合は、赤外通信最高速度を指定します。 COM0 以外を指定した場合は、0 を指定してください。

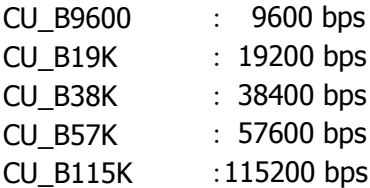

## rsPrm

使用しません。

## mode

局モードを指定します。 CU\_MODE\_HT :HT モード

## sendmode

転送モードを指定します。cu\_fileSend 関数の mode パラメータに該当します。 CU\_TRANS\_NORMAL :通常転送 指定されたファイルのみを転送します。

CU\_TRANS\_RECURSIVE :再帰呼び出し転送 送信ファイル名(fnam\_area)で指定されたディレクトリ傘下の指定ファ イルすべてが転送対象となります。

#### fnam\_area

送信ファイル名の配列を指定します。配列の最後は NULL をセットしてください。 例) "A:¥SEND¥AAA.DAT"

ファイル名にはワイルドカード(\*,?)を指定することが可能です。

## dir

送信先ディレクトリ名を指定します。

送信先に指定のディレクトリが存在しない場合は、自動的に作成します。 例) "B:¥RECV¥"

#### protect

強制上書きを行うかどうかを指定します。

強制上書き(CU\_PROTECT\_INVALID)を指定すると、受信側に同一ファイルが書込み禁止モード で存在した場合、属性変更して上書きを行います。強制上書きしない(CU\_PROTECT\_VALID)を指 定した場合はエラーとなります。

CU\_PROTECT\_VALID :強制上書きしない CU\_PROTECT\_INVALID :強制上書きする

## s file

送信ファイル名の配列(fnam\_area)に対し、送信の完了した配列の数を格納するポインタを指定し ます。

#### phase

異常終了による途中中断時のフェーズを格納するバッファへのポインタを指定します。

- 0 :送信前(オープン処理)
- 1 :送信中
- 2 :送信後(クローズ処理)

#### 戻り値

下記の値を返します。

- E\_OK :正常終了
- E NG :通信エラー

詳細はデバイス制御ライブラリの cu\_readErrStat 関数を確認してください。

E PRM :パラメータエラー

#### 説明

FLINK プロトコルを使用し、従局(DT-970)から主局(ホスト PC)へのファイル転送を行います。 本関数は、デバイス制御ライブラリの cu\_open、cu\_fileSend、cu\_close までを一括して行う関数です。 fnam\_area で指定した配列の数だけ cu\_fileSend を実行します。 各パラメータの詳細は、「デバイス制御ライブラリ リファレンスマニュアル」を参照してください。 本関数を実行する場合、LMWIN はサーバモードの状態にしてください。

## <span id="page-34-0"></span>1.5.3. ht\_FLNKrecv

FLINK プロトコルによる受信を行います。

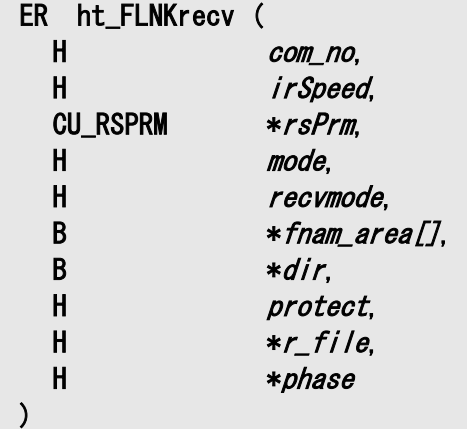

## パラメータ

com\_no

下記の通信ポートを指定してください。 COM0 :IR インターフェース COM9 :USB インターフェース

## irSpeed

com\_no に COM0 を指定した場合は、赤外通信最高速度を指定します。 COM0 以外を指定した場合は、0 を指定してください。

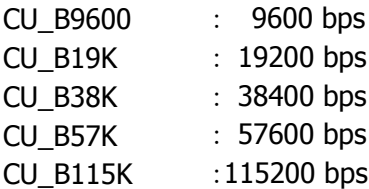

#### rsPrm

使用しません。

## mode

局モードを指定します。 CU\_MODE\_HT :HT モード

## recvmode

下記の転送モードのいずれかを指定します。cu\_fileRecv 関数の mode パラメータに該当します。 CU\_TRANS\_NORMAL :通常転送 指定されたファイルのみを転送します。 CU\_TRANS\_RECURSIVE :再帰呼び出し転送 受信ファイル名(fnam\_area)で指定されたディレクトリ傘下の指定ファ イルすべてが転送対象となります。

#### fnam\_area

受信ファイル名の配列を指定します。配列の最後は NULL を設定してください。 例) "A:¥SEND¥AAA.DAT"

ファイル名にはワイルドカード(\*,?)を指定することが可能です。

## dir

受信先ディレクトリ名を指定します。

受信先に指定のディレクトリが存在しない場合は、自動的に作成します。 例) "B:¥RECV¥"

#### protect

強制書き込みを行うかどうかを指定します。

強制上書き(CU\_PROTECT\_INVALID)を指定すると、受信先に同一ファイルが書込み禁止モード で存在した場合、属性変更して上書きを行います。強制上書きしない(CU\_PROTECT\_VALID)を指 定した場合はエラーとなります。

CU\_PROTECT\_VALID :強制書き込みしない CU\_PROTECT\_INVALID :強制書き込みする

## r\_file

受信ファイル名の配列(fnam\_area)に対し、受信の完了した配列の数を格納するポインタを指定し ます。

## phase

異常終了による途中中断時のフェーズを格納するバッファへのポインタを指定します。

- 0 :受信前(オープン処理)
- 1 :受信中
- 2 :受信後(クローズ処理)

#### 戻り値

下記の値を返します。

- E\_OK :正常終了
- **E\_NG** :通信エラー

詳細は **cu\_readErrStat** 関数で確認してください。

E PRM :パラメータエラー

#### 説明

FLINK プロトコルを使用し、主局(ホスト PC)から従局(DT-970)へのファイル転送を行います。 本関数は、デバイス制御ライブラリの cu\_open、cu\_fileRecv、cu\_close までを一括して行う関数です。 fnam\_area で指定した配列の数だけ cu\_fileRecv を実行します。 各パラメータの詳細は、「デバイス制御ライブラリ リファレンスマニュアル」を参照してください。 本関数を実行する場合、LMWIN はサーバモードの状態にしてください。
# 1.5.4. Ir\_c\_open

Ir 回線をオープンします。

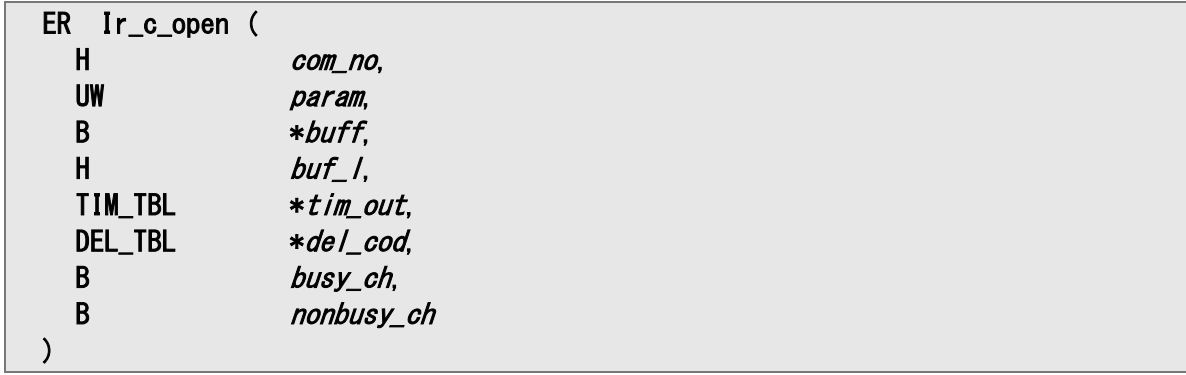

#### パラメータ

com\_no 下記の通信ポートを指定してください。 COM0 :IR インターフェース

### param

下記の通信形式パラメータを指定します。 各パラメータの論理和で指定してください。

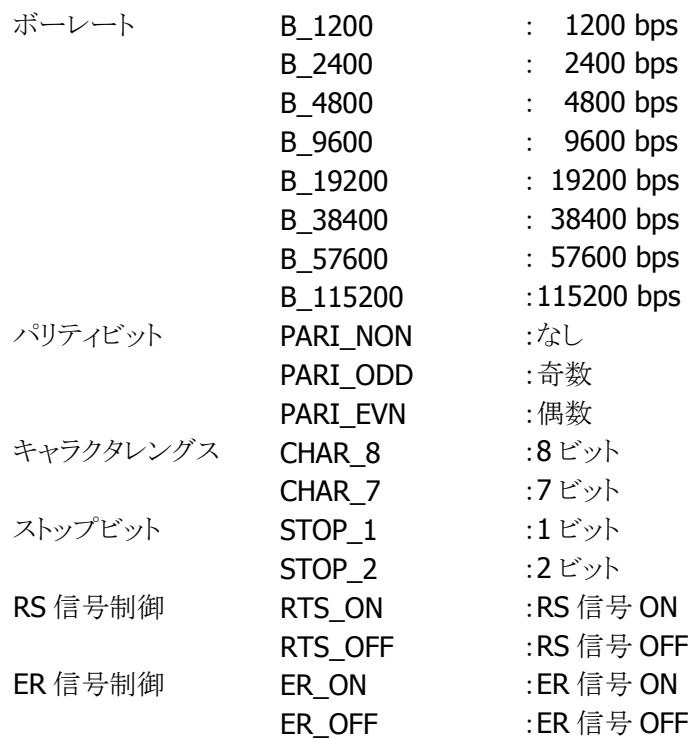

# buff, buf\_l, tim\_out, del\_cod, busy\_ch, nonbusy\_ch 使用しません。

#### 戻り値

下記の値を返します。

 $E\_OK$  :正常終了 E\_NG :オープンエラー E\_PRM :パラメータエラー

#### 説明

Ir 回線をオープンします。

デフォルトの Ir の設定は

局 **: 2** 次局

Wire : 3WIRE-RAW

DR/CS/CD 信号待ち時間 : タイマ指定なし(信号を待ち続ける) データ待ち時間 : タイマ指定なし(データ読み込み/書き込みを待ち続ける)

としています。

必要に応じて変更を行ってください。

# 1.5.5. Ir\_c\_close

Ir 回線をクローズします。

ER Ir\_c\_close (<br>H *com\_no* com\_no )

### パラメータ

com\_no 下記の通信ポートを指定してください。 COM0 :IR インターフェース

### 戻り値

下記の値を返します。

 $E\_OK$  :正常終了 E\_NG :クローズエラー E\_PRM :パラメータエラー

# 1.5.6. Ir\_c\_status

Ir 回線のステータスを取得します。

ER Ir\_c\_status ( H com\_no )

#### パラメータ

com\_no 下記の通信ポートを指定してください。 COM0 :IR インターフェース

### 戻り値

正常終了した場合は、下図に示すステータス値を返します。

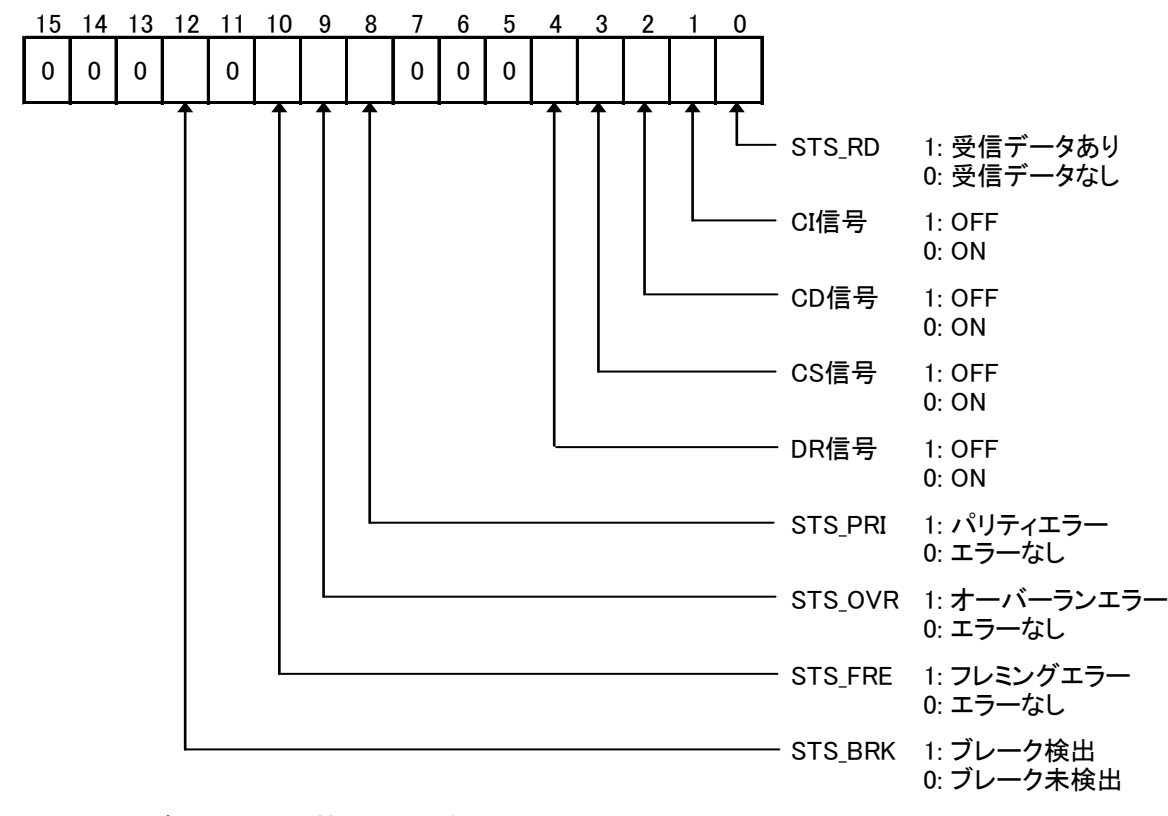

エラーの場合は、下記の値を返します。

**E NG : 回線エラー** 

E\_PRM :パラメータエラー

# 1.5.7. Ir\_c\_hold

本関数は、シリアル通信関数(c\_xxx)と同等のインターフェースを提供するためのダミー関数です。 通信ポートの占有または解除は行いません。パラメータのチェックのみを行います。

ER Ir\_c\_hold ( H com\_no, B mode  $\lambda$ 

### パラメータ

com\_no 下記の通信ポートを指定してください。 COM0 :IR インターフェース

mode

下記の占有設定を指定してください。 HOLD ON :占有する HOLD\_OFF :占有を解除する

#### 戻り値

下記の値を返します。 E\_OK :正常終了 E PRM :パラメータエラー

# 1.5.8. Ir\_c\_chkopen

Ir ポートがオープンされているかどうかをチェックします。

# ER Ir\_c\_chkopen ()

### パラメータ

ありません。

### 戻り値

下記の値を返します。

1 :回線オープン中 0 :回線未オープン

# 1.5.9. Ir\_c\_dout

Ir ポートから、送信バッファに格納されたデータを指定された文字数分送信します。

ER Ir\_c\_dout ( H *com\_no*, B \*buffer. H *length*  $\lambda$ 

#### パラメータ

com\_no

下記の通信ポートを指定してください。 COM0 :IR インターフェース

### buffer

送信バッファのアドレスを指定します。

### length

送信文字数(バイト数)を指定します。

### 戻り値

下記の値を返します。

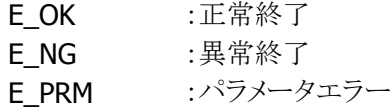

#### 説明

Ir ポートから、送信バッファに格納されたデータを指定された文字数(バイト数)分送信します。 指定の送信文字数が 0 である場合は、送信バッファ内の NULL 文字の手前までの文字を送信します。

# 1.5.10. Ir\_c\_din

受信バッファに格納されたデータを 1 文字読み出します。

ER Ir\_c\_din ( H com\_no, B \*buffer )

# パラメータ

com\_no 下記の通信ポートを指定してください。 COM0 :IR インターフェース

buffer

受信バッファのアドレスを指定します。

### 戻り値

下記の値を返します。

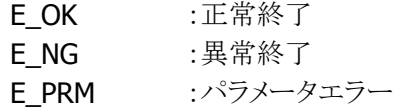

#### 説明

受信バッファに格納されたデータを 1 文字(1 バイト)読み出します。 受信データが存在しない場合、受信データ待ちとなります。

# 1.5.11. Ir\_c\_tmdin

タイムアウトを設定し、受信バッファに格納したデータを 1 文字読み出します。

ER Ir\_c\_tmdin ( H *com* no, B \*buffer. H rcv\_time  $\lambda$ 

#### パラメータ

com\_no

下記の通信ポートを指定してください。 COM0 :IR インターフェース

### buffer

受信バッファのアドレスを指定します。

#### rcv\_time

受信タイムアウト監視値を指定します。 0~32767(×7.8ms)の範囲で指定してください。

### 戻り値

下記の値を返します。 E\_OK :正常終了 F NG : 異常終了

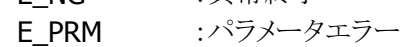

#### 説明

受信バッファに格納したデータを1文字(1バイト)読み出します。 受信データが存在しない場合は受信タイムアウト監視値の間受信データ待ちとなります。 タイムアウト監視値が 0 の場合は、タイムアウト監視を行いません。 「DR/CS/CD タイムアウト監視値の設定」ファンクションにより信号線の監視を行います。

# 1.5.12. Ir\_c\_out

Ir ポートから 1 文字(1 バイト)分送信します。

ER Ir\_c\_out ( H com\_no, UB snddata )

# パラメータ

com\_no 下記の通信ポートを指定してください。 COM0 :IR インターフェース

snddata

送信データを指定します。

### 戻り値

下記の値を返します。

E\_OK :正常終了

E\_NG :異常終了

E\_PRM :パラメータエラー

# 1.5.13. Ir\_c\_break

ブレーク信号の送出または、送出停止を行います。

ER Ir\_c\_break ( H com\_no, B mode  $\lambda$ 

# パラメータ

com\_no 下記の通信ポートを指定してください。 COM0 :IR インターフェース

mode

ブレーク信号制御方法を指定します。 BRK ON :ブレーク信号を送出する BRK\_OFF :ブレーク信号を停止する

### 戻り値

下記の値を返します。

E\_OK :正常終了

E\_NG :異常終了

E PRM :パラメータエラー

# 1.5.14. Ir\_c\_txrx

本関数は、シリアル通信関数(c\_xxx)と同等のインターフェースを提供するためのダミー関数です。 送受信の有効または無効設定は行いません。パラメータのチェックのみを行います。

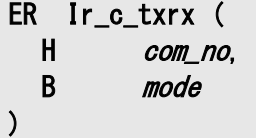

### パラメータ

com\_no 下記の通信ポートを指定してください。 COM0 :IR インターフェース

mode

送受信の有効、無効を指定します。 C\_RXENB :受信を有効に設定

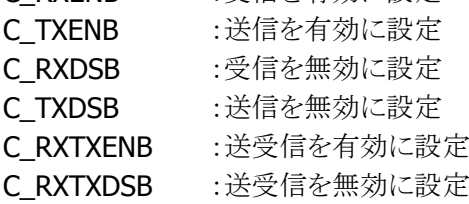

#### 戻り値

下記の値を返します。 E OK : 正常終了 E\_PRM :パラメータエラー

# 1.5.15. Ir\_c\_iobox

本関数は、シリアル通信関数(c\_xxx)と同等のインターフェースを提供するためのダミー関数です。 送信の設定または解除は行いません。パラメータのチェックのみを行います。

ER Ir\_c\_iobox ( H com\_no, B mode  $\lambda$ 

### パラメータ

com\_no 下記の通信ポートを指定してください。 COM0 :IR インターフェース

mode

送信の設定、解除を指定します。 C\_IOBOXENB :送信に設定 C\_IOBOXDSB :送信を解除

#### 戻り値

下記の値を返します。 E\_OK :正常終了 E PRM :パラメータエラー

# 1.5.16. Ir\_c\_irout

Ir\_c\_dout と同等の処理を行います。

ER Ir\_c\_irout ( H com\_no, B \*buffer, H *length*  $\mathcal{L}$ 

#### パラメータ

com\_no 下記の通信ポートを指定してください。 COM0 :IR インターフェース

# buffer

送信バッファのアドレスを指定します。

### length

送信文字数(バイト数)を指定します。

### 戻り値

下記の値を返します。

- E\_OK :正常終了
- E\_NG : 異常終了
- E\_PRM :パラメータエラー

# 1.5.17. Ir\_c\_timer

本関数は、シリアル通信関数(c\_xxx)と同等のインターフェースを提供するためのダミー関数です。 CS、DR、CD 信号のタイムアウト値の設定は行いません。パラメータのチェックのみを行います。

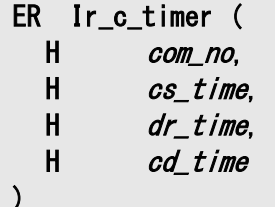

#### パラメータ

com\_no 下記の通信ポートを指定してください。 COM0 :IR インターフェース

#### cs time

CS 信号のタイムアウト値を指定します。 0~32767(×7.8ms)の範囲で指定してください。

dr\_time

DR 信号のタイムアウト値を指定します。 0~32767(×7.8ms)の範囲で指定してください。

cd\_time

CD 信号のタイムアウト値を指定します。 0~32767(×7.8ms)の範囲で指定してください。

# 戻り値

下記の値を返します。 E\_OK :正常終了 E\_NG :異常終了 E\_PRM :パラメータエラー

# 1.5.18. Ir\_c\_rs

RS 信号の ON/OFF を設定します。

ER Ir\_c\_rs ( H com\_no, B mode  $\lambda$ 

# パラメータ

com\_no 下記の通信ポートを指定してください。 COM0 :IR インターフェース

mode

RS 信号の ON/OFF を指定します。 RS\_ON :RS 信号 ON RS\_OFF :RS 信号 OFF

#### 戻り値

下記の値を返します。 E\_OK :正常終了 E\_NG :異常終了 E\_PRM :パラメータエラー

# 1.5.19. Ir\_c\_er

ER 信号の ON/OFF を設定します。

ER Ir\_c\_er ( H com\_no, B mode  $\lambda$ 

# パラメータ

com\_no 下記の通信ポートを指定してください。 COM0 :IR インターフェース

mode

ER 信号の ON/OFF を指定します。 ER\_ON :ER 信号 ON ER\_OFF :ER 信号 OFF

### 戻り値

下記の値を返します。 E\_OK :正常終了 E\_NG :異常終了 E\_PRM :パラメータエラー

# 1.5.20. Ir\_c\_errs

ER および RS 信号の ON/OFF を設定します。

ER Ir\_c\_errs ( H com\_no, B mode  $\lambda$ 

# パラメータ

com\_no 下記の通信ポートを指定してください。 COM0 :IR インターフェース

#### mode

ER 信号と RS 信号の ON/OFF を指定します。 ERRS\_ON :ER/RS 信号 ON ERRS\_OFF :ER/RS 信号 OFF

### 戻り値

下記の値を返します。 E\_OK :正常終了 E\_NG :異常終了

E PRM :パラメータエラー

# 1.5.21. Ir\_c\_flush

Ir ポートのバッファをクリアします。

ER Ir\_c\_flush (<br>H *com\_no* com\_no )

# パラメータ

com\_no 下記の通信ポートを指定してください。 COM0 :IR インターフェース

# 戻り値

下記の値を返します。

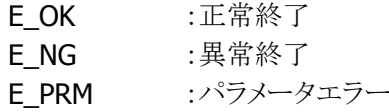

# 1.5.22. Ir\_c\_bfsts

Ir ポートのバッファの文字数をチェックします。

### ER Ir\_c\_bfsts ( H com\_no, COM\_STS \*bfsts )

# パラメータ

com\_no 下記の通信ポートを指定してください。 COM0 :IR インターフェース

### bfsts

下記構造体のバッファを指定してください。

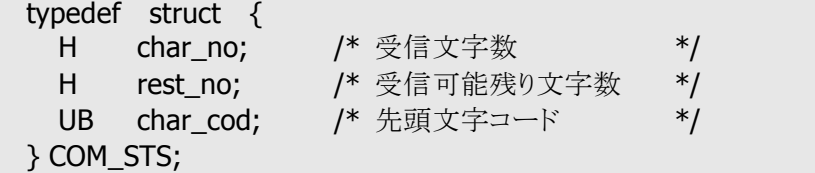

#### 戻り値

下記の値を返します。

- E\_OK :正常終了
- E\_NG :オープンエラー
- E\_PRM :パラメータエラー

#### 説明

Ir ポートのバッファの文字数をチェックします。 構造体のメンバーchar\_noに受信文字数が格納されます。それ以外のメンバーは 0 になります。

# 1.5.23. Ir\_c\_errbfring

本関数は、シリアル通信関数(c\_xxx)と同等のインターフェースを提供するためのダミー関数です。 エラーコードバッファリングの設定は行いません。パラメータのチェックのみを行います。

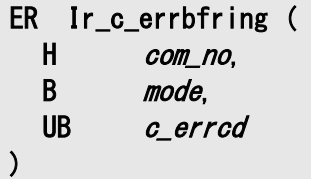

#### パラメータ

com\_no 下記の通信ポートを指定してください。 COM0 :IR インターフェース

#### mode

エラーコードバッファリングの設定を指定してください。 ERRCD ON :エラーコードバッファリング制御する ERRCD OFF :エラーコードバッファリング制御しない

c\_errcd

エラーコード(任意)。

#### 戻り値

下記の値を返します。

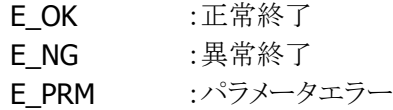

# 1.5.24. Ir\_c\_rderrsts

エラーステータスを取得します。

ER Ir\_c\_rderrsts ( H *com\_no*, UW \*com\_status )

### パラメータ

com\_no 下記の通信ポートを指定してください。 COM0 :IR インターフェース

#### com\_status

エラーステータスを受け取る変数を指定します。

#### 戻り値

下記の値を返します。

E\_OK :正常終了 E\_PRM :パラメータエラー

#### 説明

エラーステータスを取得します。取得後はエラーステータスをクリアします。 各関数の戻り値が異常終了(E\_NG)の場合、本関数で詳細を調べることができます。 エラーステータスは複数の場合があります。 エラーステータスの詳細は、「デバイス制御ライブラリリファレンスマニュアル」の Ir\_Err\_Get 関数を参 照してください。

# 1.5.25. Ir\_c\_chghdr

本関数は、シリアル通信関数(c\_xxx)と同等のインターフェースを提供するためのダミー関数です。 受信ハンドラの切り替えは行いません。パラメータのチェックのみを行います。

ER Ir\_c\_chghdr ( H com\_no, B mode  $\lambda$ 

### パラメータ

com\_no 下記の通信ポートを指定してください。 COM0 :IR インターフェース

mode

受信ハンドラの切り替え設定を指定します。 STAND\_HDR :標準受信ハンドラ設定 HIGH\_HDR :簡易受信ハンドラ設定

#### 戻り値

下記の値を返します。

E\_OK :正常終了

E PRM :パラメータエラー

# 1.6. ファイル制御関数群

# 1.6.1. 関数一覧

DT-970 では、ファイル制御は C の標準関数(fopen や open 等)にて行います。

このため、読み込みおよび書き込み時に特定のレコードにアクセスする場合は、自分でファイルポインタを 移動する必要があります。

こういった手間を省き、BASIC ライクなファイル制御を実現するのが「ファイル制御関数群」です。

この関数群を使用する場合は、ファイル名とレコード長のテーブルを用意し、アクセスはユニークなファイ ル番号で行います。

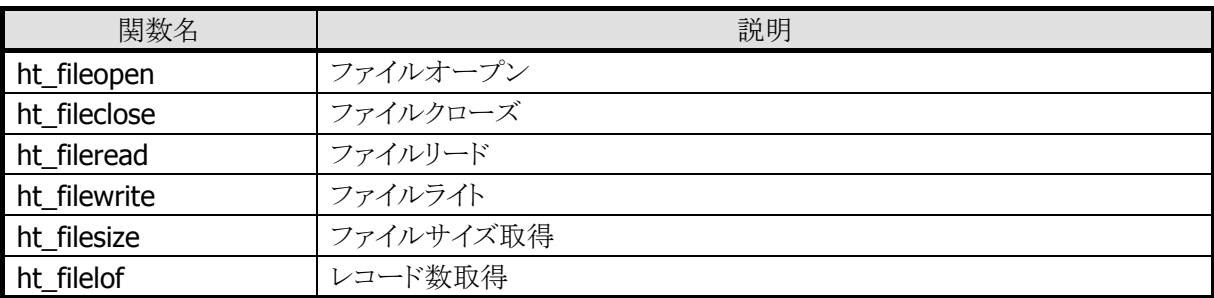

※ この関数群を使用する場合は、DT-970 のファイルモードを必ず「DT-700 モード」にしてください。

# 1.6.2. ファイル管理テーブル

ファイル制御関数で使用するファイルは、ファイル管理テーブルに事前に定義しておく必要があります。 ファイル管理テーブルの構造は以下の通りです。

ファイル管理テーブルの名称は、flietbl という名称で固定になっていますので、ファイル制御関数を使用 する際は、必ずこの名前にてテーブルをグローバル定義するようにしてください。

```
struct ht filetbl \{char fname[14]; /* ファイル名称 */
  H rsize; /*1レコードのバイト数 */
  FILE *fp; /* ストリーム保存(ファイル制御関数内で使用) */
};
typedef struct ht_filetbl FILE_TBL;
```
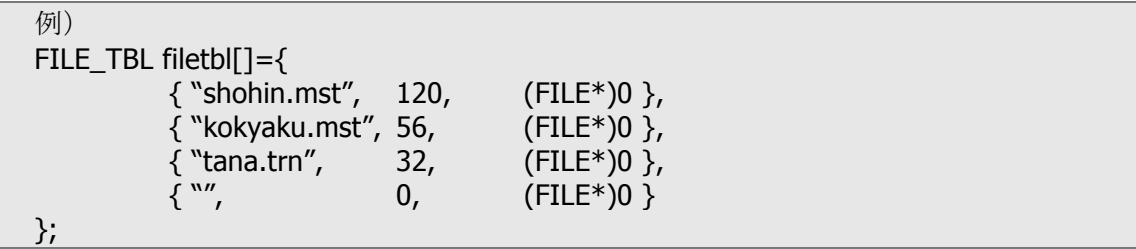

※ ストリームポインタは NULL 値(ファイルクローズ状態)で初期設定しておいてください。

※ 最終行は、必ず上記のようにファイル名なし、レコードサイズ 0 を付加してください。

# <span id="page-61-0"></span>1.6.3. ht\_fileopen

ファイルをオープンします。

int ht\_fileopen ( B *fno* )

#### パラメータ

fno

ファイル管理テーブルに定義されたファイルの番号(1~)を指定します。

### 戻り値

現在のレコード数を返します。

エラーの場合は、下記の値が返ります。

- -1 :C 標準入出力関数でエラーが発生しました。
- -2 :ファイル番号の指定が不適切です。
- -3 :ファイル管理テーブル(1 レコードのバイト数)の値が異常です。 :既にファイルがオープンされています。

#### 説明

ファイル管理テーブルで定義されたファイルをオープンします。 当関数を使用する場合は、必ずファイルモードを「DT-700 モード」にしてください。

# <span id="page-62-0"></span>1.6.4. ht\_fileclose

ファイルをクローズします。

void ht\_fileclose ( B fno )

### パラメータ

fno

クローズするファイル番号を指定します。

0 :オープンしているファイルすべてをクローズ

1~ :指定のファイルをクローズ

# 戻り値

ありません。

#### 説明

[ht\\_fileopen](#page-61-0) 関数でオープンされた、指定番号のファイルをクローズします。 当関数を使用する場合は、必ずファイルモードを「DT-700 モード」にしてください。

# <span id="page-63-0"></span>1.6.5. ht\_fileread

ファイルから 1 レコードを読み込みます。

int ht\_fileread ( B *fno*, int rno, char \*buffer )

#### パラメータ

fno

対象のファイル番号を指定します。

#### rno

読み込むレコードの序数(1~)を指定します。

#### buffer

読み込んだレコードデータを格納するバッファのポインタを指定します。

#### 戻り値

読み込んだレコードの序数を返します。 エラーの場合は、下記の値が返ります。

0 :指定のファイル番号、およびレコード序数の値が不適切です。 :ファイル管理テーブル(1 レコードのバイト数)の値が異常です。 -1 :C標準入出力関数でエラーが発生しました。

#### 説明

ht fileopen 関数でオープンされたファイルから 1 レコード読み込みます。 当関数を使用する場合は、必ずファイルモードを「DT-700 モード」にしてください。

# <span id="page-64-0"></span>1.6.6. ht\_filewrite

ファイルに 1 レコードを書き込みます。

```
int ht_filewrite ( 
  B fno,
  int rno, 
  char *buffer
)
```
#### パラメータ

fno

対象のファイル番号を指定します。

#### rno

書き込むレコードの序数(1~現在のレコード数+1)を指定します。

#### buffer

書き込むレコードデータのポインタを指定します。

#### 戻り値

書き込んだレコードの序数を返します。 エラーの場合は、下記の値が返ります。

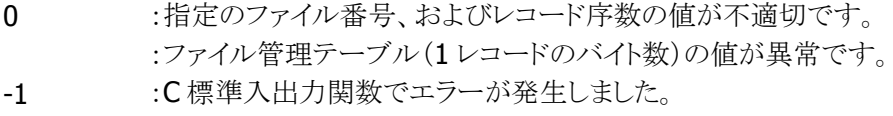

- -2 :レコード序数の指定が、既存レコード数+1を越えています。
- -3 :ファイル格納領域の空き容量が不足しています。

### 説明

ht fileopen 関数でオープンされたファイルに 1 レコード書き込みます。 当関数を使用する場合は、必ずファイルモードを「DT-700 モード」にしてください。

# <span id="page-65-0"></span>1.6.7. ht\_filesize

ファイルのサイズを取得します。

int ht\_filesize ( B fno )

#### パラメータ

fno

対象のファイル番号(1~)を指定します。

### 戻り値

ファイルのサイズを返します。 エラーの場合は、下記の値が返ります。 0 :指定番号のファイルは存在していません。

-1 :ファイル番号の指定が不適切です。

### 説明

ファイル管理テーブルで定義されたファイルのサイズを取得します。 当関数を使用する場合は、必ずファイルモードを「DT-700 モード」にしてください。

# <span id="page-66-0"></span>1.6.8. ht\_filelof

ファイルの登録レコード数を取得します。

int ht\_filelof ( B fno )

#### パラメータ

fno

対象のファイル番号(1~)を指定します。

### 戻り値

ファイルのレコード数を返します。 エラーの場合は、下記の値が返ります。 0 :指定番号のファイルは存在していません。 -1 :ファイル番号の指定が不適切です。

:ファイル管理テーブル(1 レコードのバイト数)の値が異常です。

### 説明

ファイル管理テーブルで定義されたファイルの登録レコード数を取得します。 当関数を使用する場合は、必ずファイルモードを「DT-700 モード」にしてください。

# 1.7. サービス関数群

# 1.7.1. 関数一覧

プログラム開発に有用な関数群を提供します。

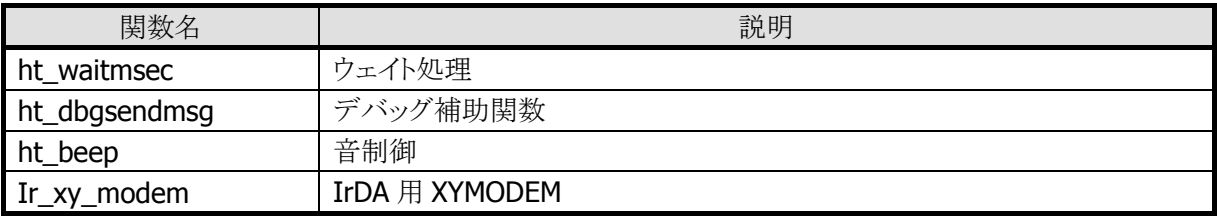

# <span id="page-68-0"></span>1.7.2. ht\_waitmsec

指定した時間を待ちます。

ER ht\_waitmsec ( UW count  $\sum$ 

### パラメータ

count 待ち時間を、250 ミリ秒単位で指定します。 250 ミリ秒~1 時間までの範囲で指定してください。 例) count = 40; <br> /\* 待ち時間 = 40 x 0.25 秒 = 10 秒 \*/

### 戻り値

下記の値を返します。

E\_OK :正常終了 E\_PRM :パラメータエラー

# <span id="page-69-0"></span>1.7.3. ht\_dbgsendmsg

指定の文字列を赤外線ポートより送信します。

```
void ht_dbgsendmsg ( 
  UB *buffer,
  H /en
)
```
### パラメータ

buffer

送信データの先頭ポインタを指定します。

len

送信データのバイト数を指定します。

#### 戻り値

ありません。

#### 説明

指定の文字列を、固定の通信設定値で赤外線ポートより送信します。 通信を使用しないアプリケーションのデバッグ時に任意の文字列を I/O ボックス経由で、パソコン等の 機器に送信します。

この関数は、下記の設定で COMO からデータを送信します。

通信速度: 9600bps/データ長: 8 ビット/ストップビット: 1 ビット/全2重

# <span id="page-70-0"></span>1.7.4. ht\_beep

エラー音を鳴らします。

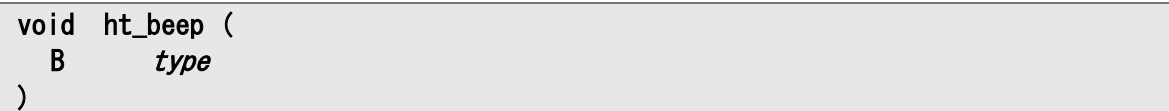

# パラメータ

type エラー音のタイプを指定します。 1 :長音 1 回 (750msec) 2 :短音 3 回 (250msec 鳴動、125msec 休止) × 3 回 3 :短音 5 回 (250msec 鳴動、125msec 休止) × 5 回

# 戻り値

ありません。

# <span id="page-71-0"></span>1.7.5. Ir\_xy\_modem

IrDA ポートを介して、XMODEM プロトコルおよび YMODEM プロトコルによるデータ通信を行います。

ER Ir\_xy\_modem ( UH *mode*.  $B$  \*tel.  $B \qquad *at$  $B$   $*file\_list[]$ , B \*path )

#### パラメータ

mode 通信モードを指定します。

下記の設定内容を論理和演算子で指定します。 機能/モデム操作/プロトコル/エラー検出/パケット長/ポート/'K'送信/ボーレート /メッセージ/ポート操作 詳細は「補足」を参照してください。

#### tel

電話番号文字列を指定します。省略時は NULL 文字列を指定してください。 使用可能文字は下記の通りです。 番号 :'0'~'9' ダイヤル信号モード :'T'(トーンダイヤル)/'P'(パルスダイヤル) 記号 :/\*','#' (トーンダイヤルのみ有効) 区切り ::-','(',')' (ダイヤル時は無視) ポーズ :/' (ウェイト時間はモデムの設定による)

#### at

AT コマンド文字列を指定します。省略時は NULL 文字列を指定してください。

file\_list[]

ファイル名のリストを指定します。 詳細は「補足」を参照してください。

### path

受信の場合に、ファイルを格納するドライブおよびディレクトリ名を指定します。 送信の場合は、必ず NULL を指定してください。
### 戻り値

下記の値を返します。

- :正常終了
- 1 :強制終了(ファンクションキー押下による中止) 発生時には、グローバル変数 xv\_error に通知フラグをセットし、本関数内で通知フラグを 一度クリアします。
- :パラメータエラー
- :入力ファイルなし
- :出力ファイル作成エラー
- :通信エラー
- :電圧低下による中止 アプリケーションで LB 通知モードの設定(pwr\_inhabit 関数にて設定)を行ったときのみ発 生します。 発生時には、グローバル変数 xy\_error に通知フラグをセットし、本関数内で通知フラグを 一度クリアします。

APO の発生が懸念される場合、pwr\_hold\_apo 関数にて APO を禁止してください。

- :2 重オープン
- :応答なし
- :回線接続不可
- :話し中
- :ホストからキャンセル
- :回線未オープン
- :モデムエラー

グローバル変数 xy\_error にモデムからのリザルトコードを数字でセットします。

- :内部エラー
- :タイムアウト
- :外部機器エラー

### 補足

<通信モード>

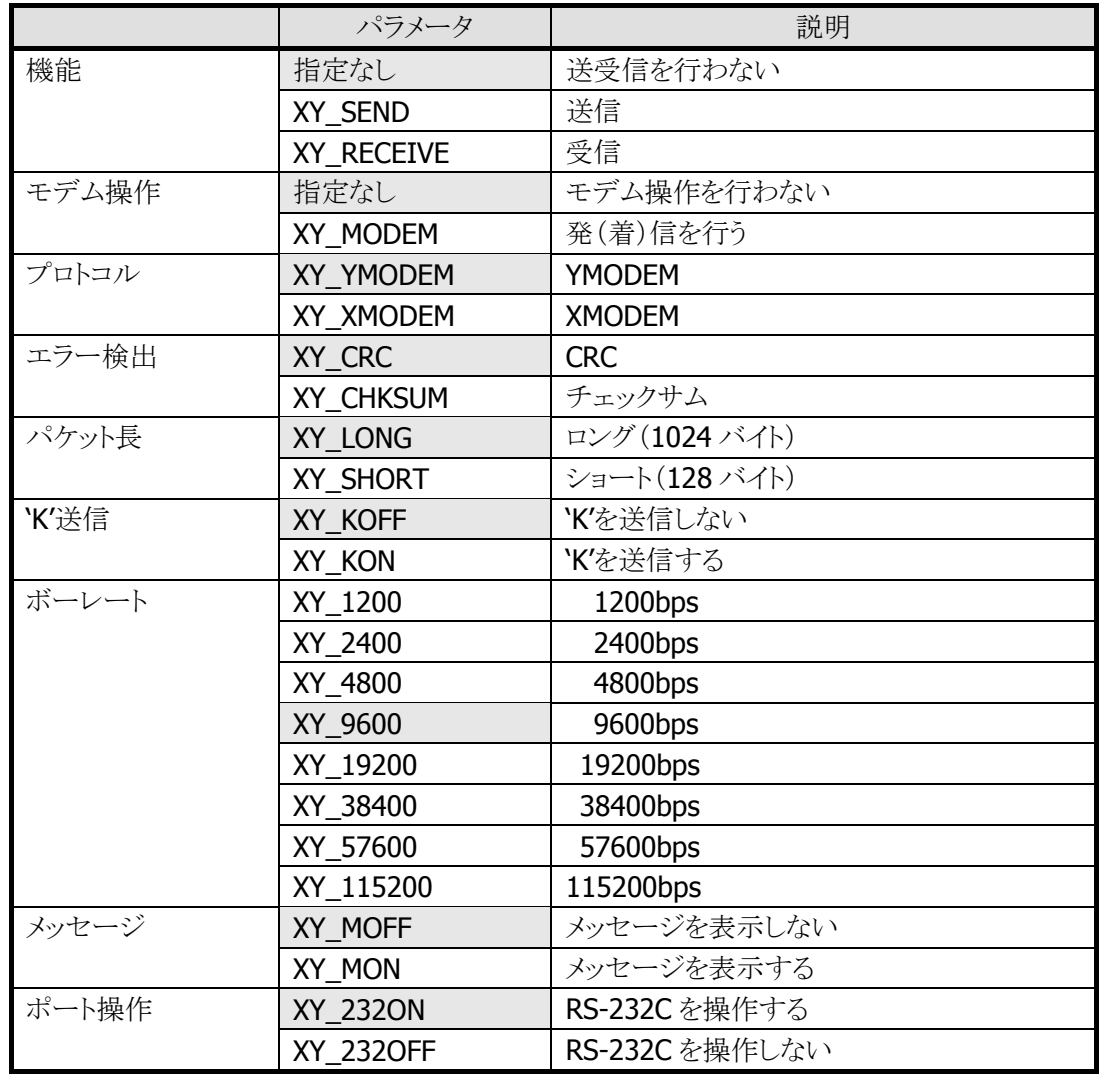

※ はデフォルト値を示しています。

通信モードを指定する時は、下記の点に注意してください。

- ・ 機能=XY\_SEND の場合 通信モードのプロトコル、パケット長を参照します。 YMODEM の場合、file\_listには複数の指定が可能です。
- ・ 機能=XY\_RECEIVE の場合 通信モードのプロトコル、エラー検出を参照します。 XMODEM の場合、file\_listの指定が必要です。 YMODEM の場合、'K'送信の指定が必要です。
- ・ モデム操作=XY\_MODEM の場合 電話番号の指定がある場合、発信を行います(at の指定が可能)。 電話番号の指定がない場合、着信を行います(at の指定が可能)。

通信モード(機能、モデム操作、ポート操作)の指定における処理内容を下表に示します。

| 機能         | モデム操作    | ポート操作            | 処理内容                   |
|------------|----------|------------------|------------------------|
| 指定なし       | 指定なし     | <b>XY 2320N</b>  | パラメータエラー               |
|            |          | <b>XY 2320FF</b> | パラメータエラー               |
|            | XY MODEM | <b>XY 2320N</b>  | パラメータエラー               |
|            |          | <b>XY 2320FF</b> | 発(着)信                  |
| XY SEND    | 指定なし     | <b>XY 2320N</b>  | オープン→送信→クローズ           |
|            |          | <b>XY 2320FF</b> | 送信                     |
|            | XY MODEM | <b>XY 2320N</b>  | オープン→発(着)信→送信→回線断→クローズ |
|            |          | <b>XY 2320FF</b> | 発(着)信→送信→回線断           |
| XY RECEIVE | 指定なし     | <b>XY 2320N</b>  | オープン→受信→クローズ           |
|            |          | <b>XY 2320FF</b> | 受信                     |
|            | XY_MODEM | <b>XY 2320N</b>  | オープン→発(着)信→受信→回線断→クローズ |
|            |          | <b>XY 2320FF</b> | 発(着)信→受信→回線断           |

モデム操作にて XY\_MODEM を指定した場合、モデムに対しては、以下の設定を行います。

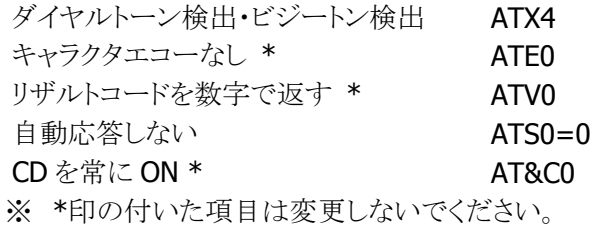

<ファイル名リスト>

ファイル名は必ずフルパスで格納してください。

例)

A ドライブのルートディレクトリにある TEST.C というファイルは、<ドライブ名+ディレクトリ+ファイ ル名>という形式でセットしてください。

memcpy(&(file\_list[0]), "A:¥¥TEST.C", 10);

また、最終テーブルの先頭には、NULL コード('¥0')をセットしてください。

A:¥¥TEST.C B:¥¥TEST.DAT ¥0

# 2. Bluetooth プリンタライブラリ

## 2.1. 概要

本ライブラリは、Bluetooth プリンタを操作するためのアプリケーションインターフェースに関するものです。 通信インターフェースは Bluetooth です。

通信制御に関しては、デバイス制御ライブラリの Bluetooth 関数を使用しています。 使用するプリンタに対するコマンドパケット/ステータスパケット等の詳細仕様に関しては、各々のプリンタ の解説書をご確認ください。

## 2.1.1. 接続対象プリンタ

接続可能なプリンタを下表に示します。

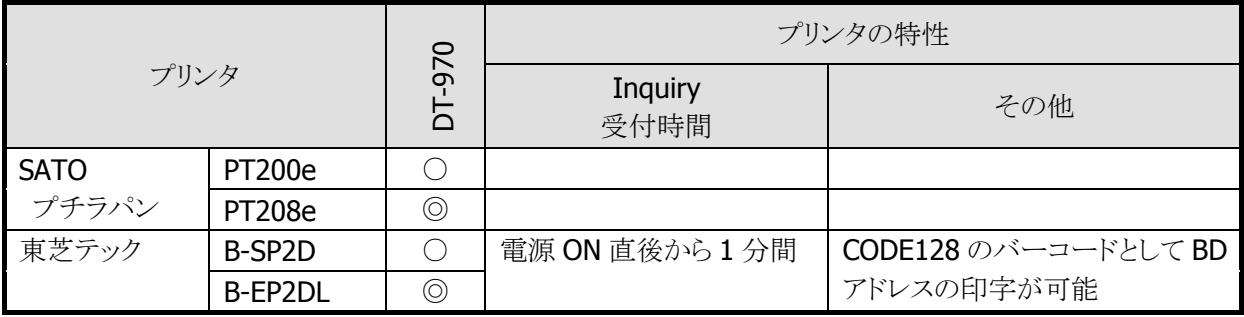

◎:認定デバイス / ○:動作確認済みデバイス

## 2.1.2. 提供ファイル

下記のファイルを提供します。

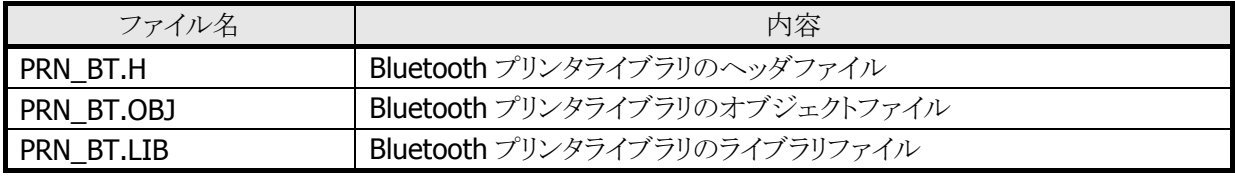

※ オブジェクトファイルまたはライブラリファイルのどちらか一方をリンクさせてください。

# 2.2. 機能

### 2.2.1. 通信の接続準備

プリンタと Bluetooth で接続するためには、プリンタの BD アドレス設定を予め行なう必要があります。本設 定を行なうメニューを用意し、運用開始前に必ず設定する必要があります。

### 周囲の Bluetooth 機器の検索および設定

- 次の手順で処理を行ってください。
- ① Bluetooth の使用を開始 (BT\_Start)
- **② Bluetooth 機器の探索 (BT Inquiry)**
- ③ Bluetooth 機器のデバイス情報取得 (BT\_GetDevInfo)
- ④ 取得した情報の中から対象となるプリンタを選択
- ⑤ 通信する Bluetooth 機器の情報をファイルに保存 (BT\_SaveDevInfo)
- ⑥ Bluetooth の使用を終了 (BT\_Stop)
- ※ 但し、B-SP2D、B-EP2DL は電源 ON 直後から 1 分間の間しか Inquiry を受け付けません。
- ※ Inquiry で探索できるのは最大 9 件なので、周りにたくさん Bluetooth 機器が有る場合は対象 の機器が出てこない可能性があります。

### 固定の BD アドレスで設定

次の手順で処理を行ってください。

- ① テスト印字を行なう。(方法は各プリンタの説明書を参照してください)
- ② Bluetooth の使用を開始 (BT\_Start)
- ③ テスト印字内のアドレスを入力
- ④ ③で入力した値で Bluetooth 機器のデバイス名取得 (BT\_GetDevName)
- ⑤ 通信する Bluetooth 機器の情報をファイルに保存 (BT\_SaveDevInfo)
- ⑥ Bluetooth の使用を終了 (BT\_Stop)
- ※ B-SP2D、B-EP2DL は、BD アドレスを CODE128 のバーコードとして印字できるので、③の部分 をバーコード読み込みに変えることも可能です。

# 2.2.2. 関数の実行手順

通信の接続準備ができましたら、下記の手順で Bluetooth プリンタとの通信を実行することができます。

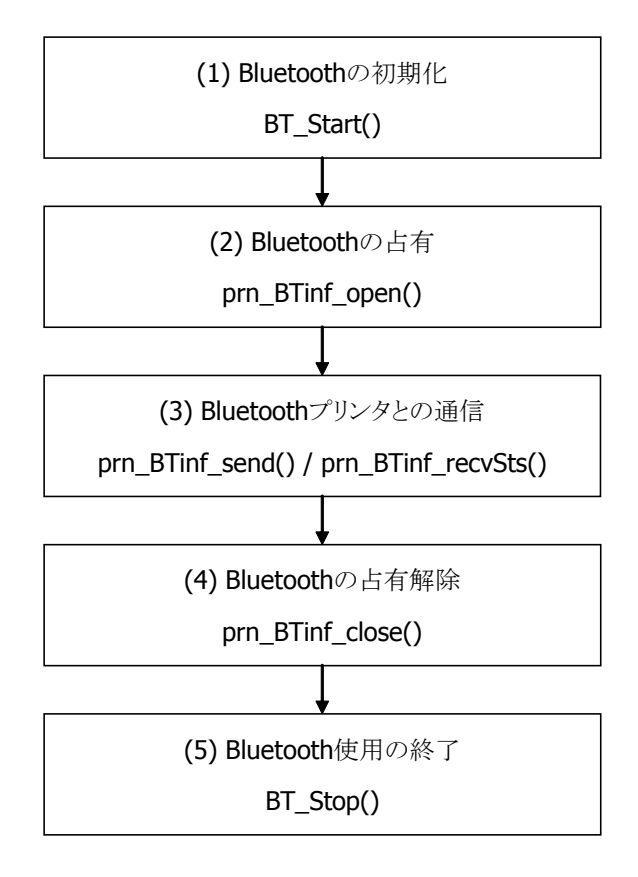

## 2.2.3. 通信のオープン・クローズ

### オープン (prn\_BTinf\_open)

Bluetooth 接続処理の中で、BT Start と BT Open に時間がかかるため、関数の構成としてこれら 2 つ の関数は、分けて実行できるようにしています。オープン関数の中には、BT Open が含まれています。 従って、オープン関数を呼ぶ前には、必ず BT\_Start(最短 1.5 秒)を呼ぶ必要があります。

オープン関数の中では、次の処理を行なっています。

- ① 通信する Bluetooth 機器の情報をファイルから取得 (BT\_LoadDevInfo)
- ② 通信する Bluetooth 機器を選択 (BT\_SelectDev)
- ③ Bluetooth 機器との接続 (BT\_Open 最短 3 秒)

### クローズ (prn\_BTinf\_close)

オープン処理で BT\_Start と BT\_Open を分離しているので、クローズ処理もそれに対応して、BT\_Close と BT\_Stop を分離しています。完全に終了させるためには、クローズ後に BT\_Stop を呼んでください。

クローズ関数の中では、次の処理を行なっています。

① Bluetooth 機器との切断 (BT\_Close)

## 2.2.4. 通信の送信・受信

送受信処理では、プリンタにデータ送信後はステータスの要求と受信を行いプリンタの状態監視を行ない ます。

### データ送信 (prn\_BTinf\_send)

指定された送信データをプリンタに送ります。

送信関数の中では、次の処理を行なっています。

① 指定文字数分のデータを送信 (BT\_Write)

### ステータス受信 (prn\_BTinf\_recvSts)

STX で始まる文字列を指定文字数分(STX を含む)受信します。

受信関数の中では、次の処理を行なっています。

- ① 指定文字数分のデータを受信 (BT\_Read)
- ② 受信タイムアウトをチェック

# 2.2.5. エラーステータス

デバイス制御ライブラリの BT\_Err\_Get 関数を使用すると、エラーステータスを取得することができます。 以下にエラーステータスと対処方法の一覧を示します。

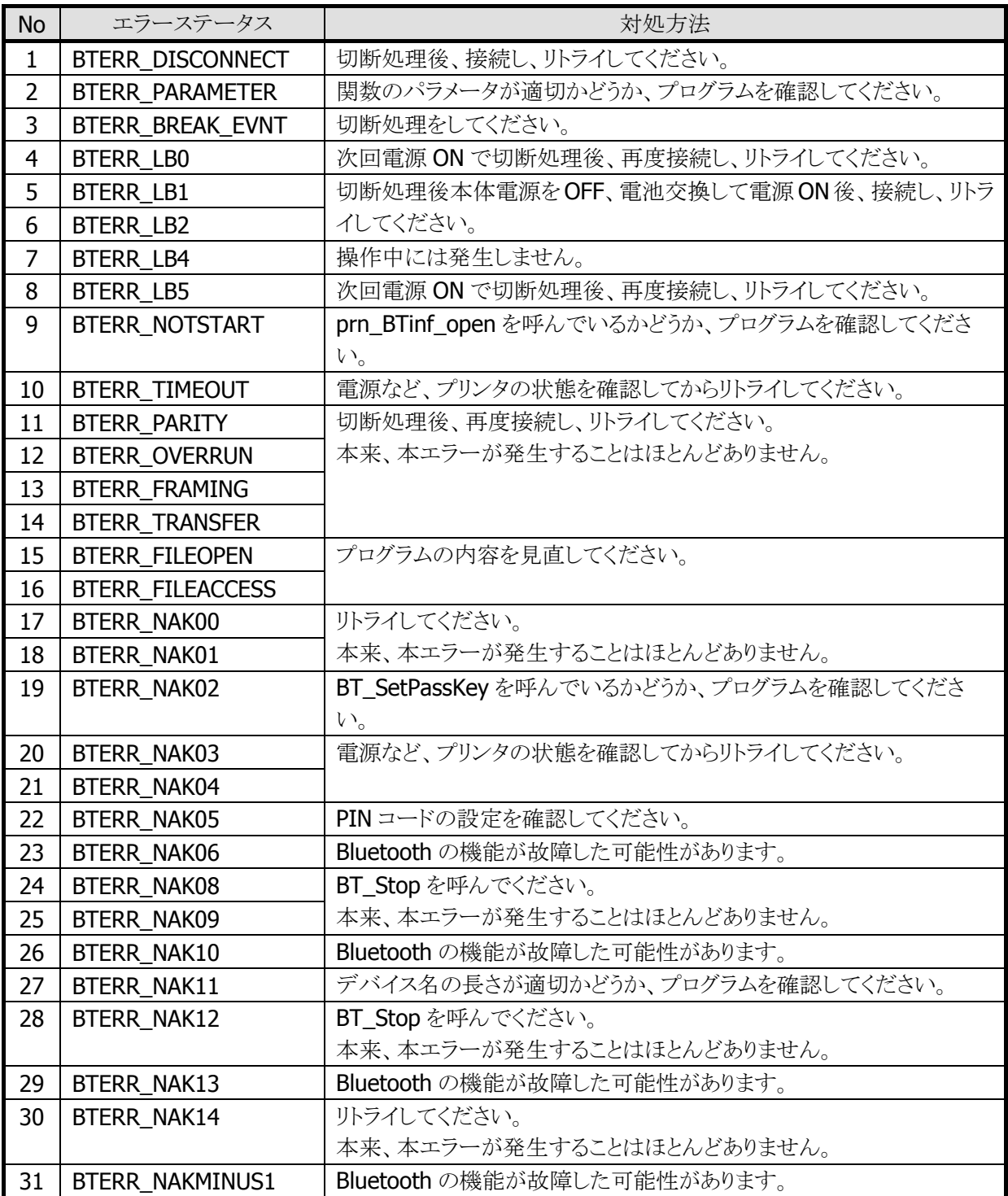

# 2.3. 関数仕様

# 2.3.1. 関数一覧

本ライブラリは、下記の関数を提供します。

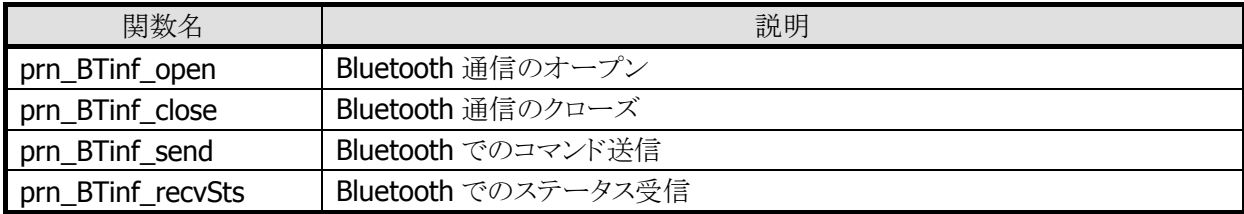

## <span id="page-81-0"></span>2.3.2. prn\_BTinf\_open

Bluetooth を占有します。

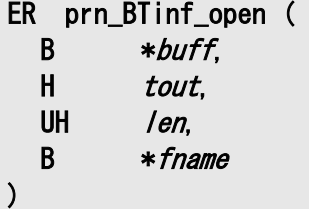

### パラメータ

buff

受信バッファアドレスを指定します。 最低でも 52byte の領域を確保してください。

### tout

装着待ちタイムアウト時間(1~3600 秒)を指定します。

len

受信バッファレングスを指定します。

#### fname

デバイス情報格納ファイル名を指定します。

### 戻り値

下記の値を返します。

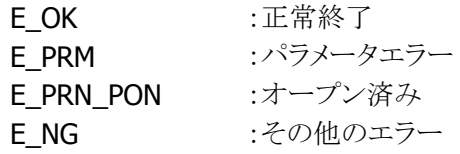

### 説明

本関数は、Bluetooth を占有します。 本関数を呼ぶ前に、必ず BT\_Start を呼んでください。 本関数が E\_NG を返す場合は、BT\_Err\_Get で詳細なエラーステータスを確認してください。

## <span id="page-82-0"></span>2.3.3. prn\_BTinf\_close

Bluetooth の占有を解除します。

### ER prn\_BTinf\_close ()

### パラメータ

ありません。

### 戻り値

下記の値を返します。 **F\_OK :正堂終了** 

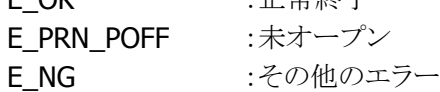

### 説明

本関数は、Bluetooth の占有を解除します。 完全に終了するためには、本関数呼出し後、BT\_Stop を呼んでください。 本関数が E\_NG を返す場合は、BT\_Err\_Get で詳細なエラーステータスを確認してください。

## <span id="page-83-0"></span>2.3.4. prn\_BTinf\_send

プリンタに対して指定レングス分の各種コマンドを送信します。

```
ER prn_BTinf_send ( 
  B *command_ptr,
  UH /en)
```
### パラメータ

## command\_ptr

送信するコマンドのアドレスを指定します。

len

コマンドレングスを指定します。

### 戻り値

下記の値を返します。

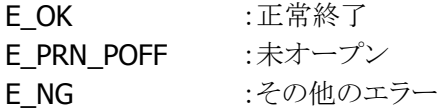

### 説明

本関数は、プリンタに対して指定レングス分の各種コマンドを送信します。 本関数が E\_NG を返す場合は、BT\_Err\_Get で詳細なエラーステータスを確認してください。

## <span id="page-84-0"></span>2.3.5. prn\_BTinf\_recvSts

プリンタから送られてくるプリンタステータスを受信します。

```
ER prn_BTinf_recvSts ( 
  UH len,
  H tout 
)
```
パラメータ

len

受信予定データ数(STX を含むデータ数)を指定します。

tout

装着待ちタイムアウト時間(1~3600 秒)を指定します。

### 戻り値

下記の値を返します。

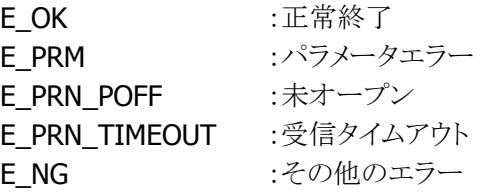

### 説明

本関数は、プリンタから送られてくるプリンタステータスを受信するために使用します。 [prn\\_BTinf\\_open](#page-81-0) で指定したバッファにデータを受信します。 指定するレングスは、STX からの受信予定データ数を指定します。 本関数が E\_NG を返す場合は、BT\_Err\_Get で詳細なエラーステータスを確認してください。

# 3. TEC IrDA プリンタライブラリ

本ライブラリは、東芝テック製のポータブルプリンタ(B-SP2D)を赤外線通信(TEC プロトコル使用)で操作 するために、DT-930 で提供していたライブラリです。

DT-970 では、本ライブラリは未サポートとなります。

赤外線通信によるプリンタ操作を行う場合は、次章に記載のモバイルプリンタ制御ライブラリをご使用くだ さい。

# 4. モバイルプリンタ制御ライブラリ

# 4.1. 概要

IrDA/Bluetooth 経由で携帯型プリンタ(以下、プリンタと記述します)を制御するためのライブラリです。 IrDA と Bluetooth の通信仕様の違いに対し、統一されたインターフェースを提供します。

使用するプリンタに対するコマンドパケット/ステータスパケット等の詳細仕様に関しては、各々のプリンタ の解説書をご確認ください。

## <span id="page-86-0"></span>4.1.1. 接続対象プリンタ

接続可能なプリンタを下表に示します。

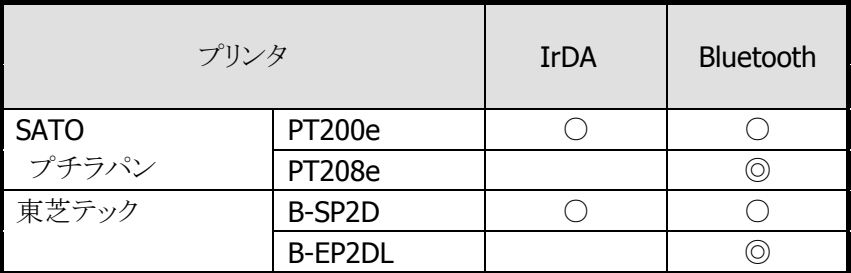

◎:認定デバイス / ○:動作確認済みデバイス

## 4.1.2. 提供ファイル

下記のファイルを提供します。

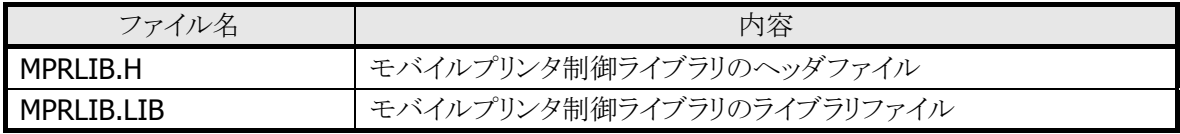

# 4.2. 通信機能

### 4.2.1. IrDA

本ライブラリにおける IrDA 通信仕様を下記に示します。

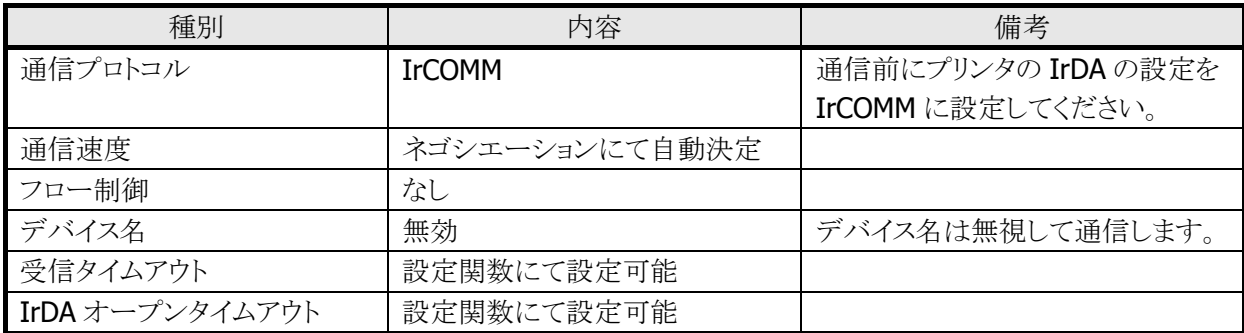

### 4.2.2. Bluetooth

本ライブラリにおける Bluetooth 通信仕様を下記に示します。

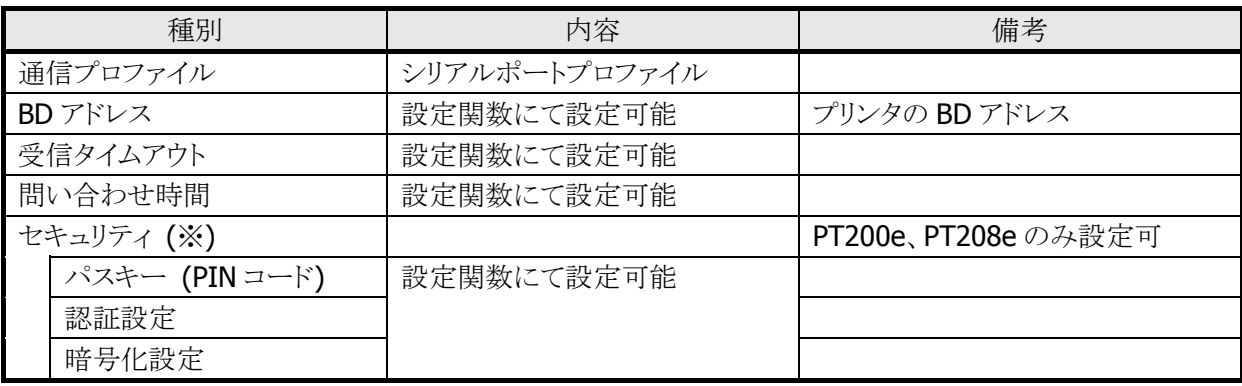

※ 本体の BT のセキュリティを設定する場合、通信対象のプリンタで BT のセキュリティ設定が可能かどう かを事前に確認して下さい。

※ 本体の BT のセキュリティを設定にした場合、Bluetooth でプリンタと通信する前にプリンタの BT のセ キュリティ設定を本体の設定に合わせて下さい。

### 4.2.3. プリンタとの通信制御

#### 通信処理

本ライブラリは、アプリケーションから指定されたデータの送信、または受信を行いますので、アプリケーシ ョンは下記のように制御して下さい。

#### ■ 送信処理

アプリケーションで送信パケット(送信データ)作成後、本ライブラリ関数を使用してデータを送信して 下さい。

※ 本ライブラリは、送信データを各 I/F のプロトコルスタックに対して正常に渡した段階で終了します。 したがって、プリンタのステータス受信等を行って、正しく送信できたか否かを確認する必要がありま す。

### ■ 受信処理 本ライブラリ関数に対して受信データ数を指定して、データを受信して下さい。

※ 送受信時のデータパケットは、プリンタ種/インターフェース/コマンドに依存しますので、各プリン タのパケット仕様を確認して下さい。

#### 通信シーケンス

通信シーケンスは、各プリンタの通信シーケンスの仕様を確認して下さい。

#### Suspend/Resume への対応

通信中(オープン中)に本体の電源 OFF/ON が発生した場合は、復帰処理(クローズとオープン)が必要 です。復帰処理が行われない間は、送信/受信共にエラーが返ります。

# 4.3. 関数仕様

# 4.3.1. 関数一覧

本ライブラリは、下記の関数を提供します。

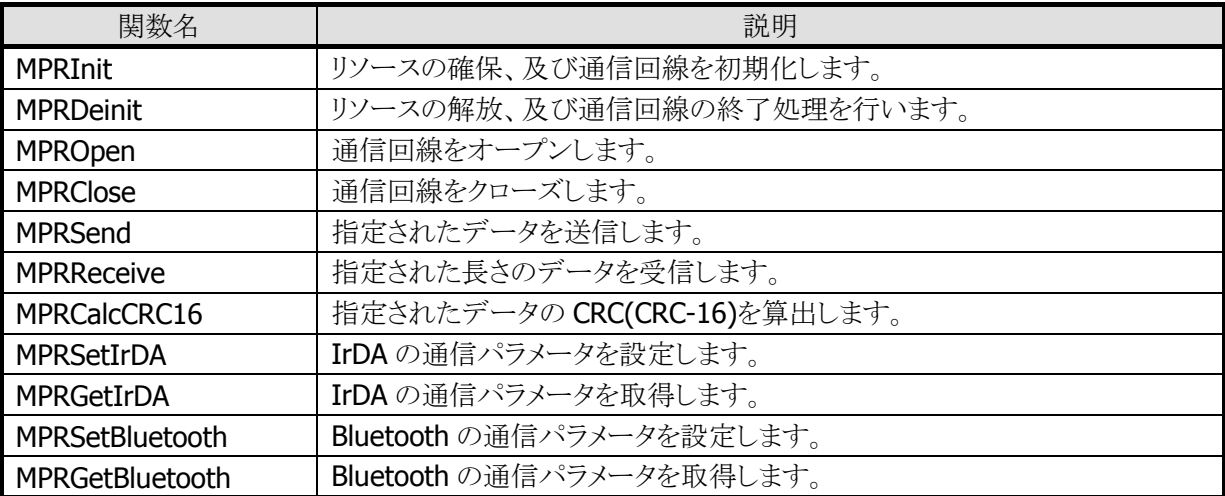

## <span id="page-90-0"></span>4.3.2. MPRInit

リソースの確保、及び指定された通信ポートを電源投入/初期化します。

```
int MPRInit ( 
  UW Port, 
  UW Printer 
)
```
### パラメータ

Port 通信ポートを指定します。 MPR\_PORT\_IR :IrDA (IrCOMM) Th N\_I ONT\_IN : THEN (IT OOT in .)<br>MPR\_PORT\_BT :Bluetooth(シリアルプロファイル)

### **Printer**

プリンタの種別を指定します。

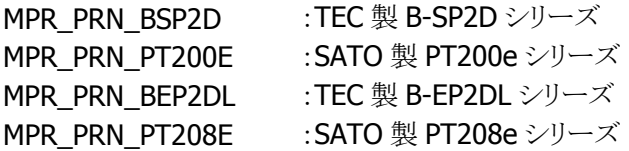

### 戻り値

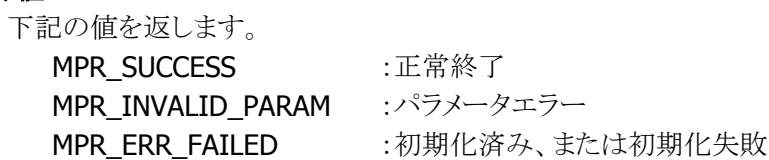

### 説明

指定した通信ポートに対し、サポート外のプリンタを指定した場合は、パラメータエラー (MPR\_INVALID\_PARAM)となります。 通信ポートとプリンタの組み合わせについては、「4.1.1 [接続対象プリンタ」](#page-86-0)を参照してください。

## <span id="page-91-0"></span>4.3.3. MPRDeinit

リソースの解放、及び引数に応じて使用中の通信ポートの電源断/終了処理を行います。

int MPRDeinit ( int Off )

### パラメータ

Off

使用中の通信ポートの電源断の可否を指定します。 0以外 :通信ポートの電源を切ります。 0 :通信ポートの電源を切りません。

### 戻り値

下記の値を返します。 MPR\_SUCCESS :正常終了

## <span id="page-92-0"></span>4.3.4. MPROpen

初期化された通信ポートをオープンし、プリンタとのセッションを確立します。

int MPROpen ()

### パラメータ

ありません。

### 戻り値

下記の値を返します。 **MPR\_SUCCESS** : 正常終了 MPR\_ERR\_NOTINITIALIZED :通信ポートの未初期化 MPR\_ERR\_FAILED :二重オープン、または通信ポートのオープン/セッション確立 失敗

# <span id="page-93-0"></span>4.3.5. MPRClose

現在使用中の通信ポートをクローズします。

int MPRClose ()

## パラメータ

ありません。

## 戻り値

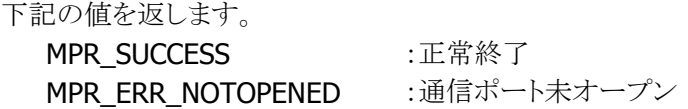

## <span id="page-94-0"></span>4.3.6. MPRSend

指定されたデータを送信します。

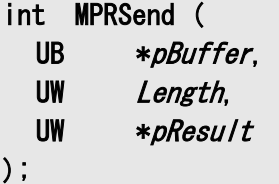

### パラメータ

pBuffer

送信するデータが入ったバッファへのポインタを指定します。

Length

送信するデータサイズをバイト単位で指定します。

### pResult

本関数で送信したデータサイズを格納する領域へのポインタを指定します。

### 戻り値

下記の値を返します。

**MPR\_SUCCESS** :正常終了 MPR\_ERR\_NOTOPENED :通信ポート未オープン MPR ERR SUSPENDED :サスペンド発生 MPR\_ERR\_FAILED :送信異常終了

## <span id="page-95-0"></span>4.3.7. MPRReceive

指定されたデータ数のデータを受信します。

int MPRReceive ( UB \*pBuffer, UW Length, UW \*pResult )

### パラメータ

### pBuffer

バッファへのポインタを指定します。このバッファに、受信したデータが格納されます。

### Length

受信するデータサイズをバイト単位で指定します。

### pResult

本関数で受信したデータサイズを格納する領域へのポインタを指定します。

### 戻り値

下記の値を返します。

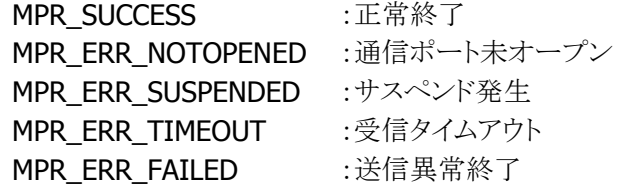

### <span id="page-96-0"></span>4.3.8. MPRCalcCRC16

指定されたデータの CRC(CRC-16)を算出します。

UH MPRCalcCRC16 ( UH *crc*, UB \*pBuffer, UW Length  $\lambda$ 

### パラメータ

crc

CRC の初期値を指定します。

#### pBuffer

CRC 算出対象のデータバッファへのポインタを指定します。

#### Length

CRC 算出対照のデータサイズをバイト単位で指定します。

### 戻り値

算出した CRC 値が返ります。

#### 説明

本関数は CRC 算出対象のデータが分割していても、前回までの CRC を初期値として指定することで、 全てのデータを対象とした CRC を算出することが可能です。

- 例) buff1、buff2、buff3 の三つのデータを対象とした CRC を算出します。
	-
	-
	-
	- crc = MPRCalcCRC16(0, buff1, 2); // buff1 を対象とした CRC を算出(CRC の初期値は 0)
	- crc = MPRCalcCRC16(crc, buff2, 3); // buff1,buff2 を対象とした CRC を算出
	- crc = MPRCalcCRC16(crc, buff3, 3); // buff1,buff2,buff3 を対象とした CRC を算出

## <span id="page-97-0"></span>4.3.9. MPRSetIrDA

IrDA の通信パラメータを設定します。

int MPRSetIrDA ( ST\_IRPARAMS \*pstIrParams )

### パラメータ

pstIrParams

ST\_IRPARAMS 構造体へのポインタを指定します。

typedef struct \_ST\_IRPARAMS { UW OpenTimeout; UW Timeout; UW Reserved1; UW Reserved2; } ST\_IRPARAMS;

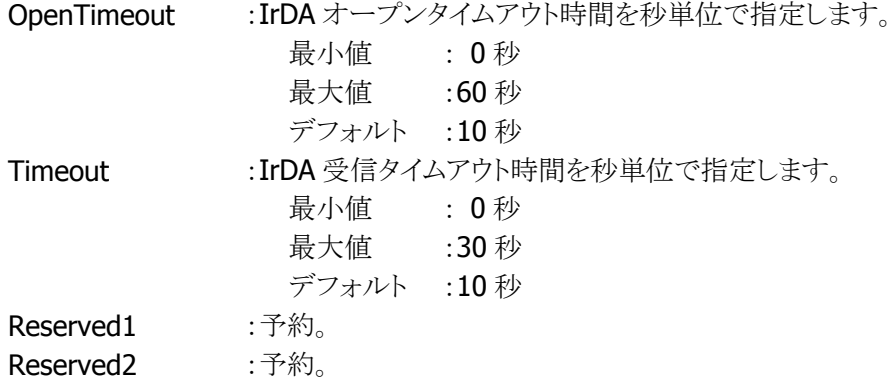

### 戻り値

下記の値を返します。 MPR\_SUCCESS :  $H^*$   $H^*$ 

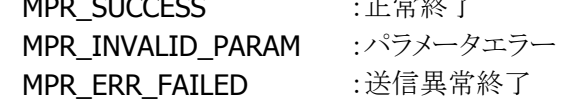

### 説明

本関数は、通信ポート初期化前([MPRInit](#page-90-0) 実行前)に使用して下さい。

## <span id="page-98-0"></span>4.3.10. MPRGetIrDA

IrDA の通信パラメータを取得します。

int MPRGetIrDA ( ST\_IRPARAMS \*pstIrParams )

### パラメータ

pstIrParams

ST\_IRPARAMS 構造体へのポインタを指定します。

typedef struct \_ST\_IRPARAMS { UW OpenTimeout; UW Timeout; UW Reserved1; UW Reserved2; } ST\_IRPARAMS;

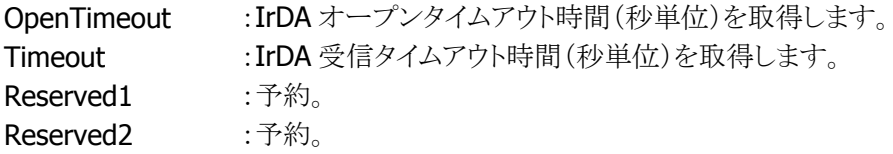

### 戻り値

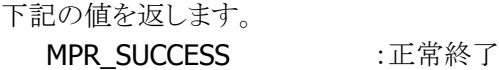

# <span id="page-99-0"></span>4.3.11. MPRSetBluetooth

```
Bluetooth の通信パラメータを設定します。
```
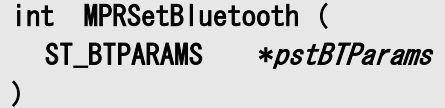

### パラメータ

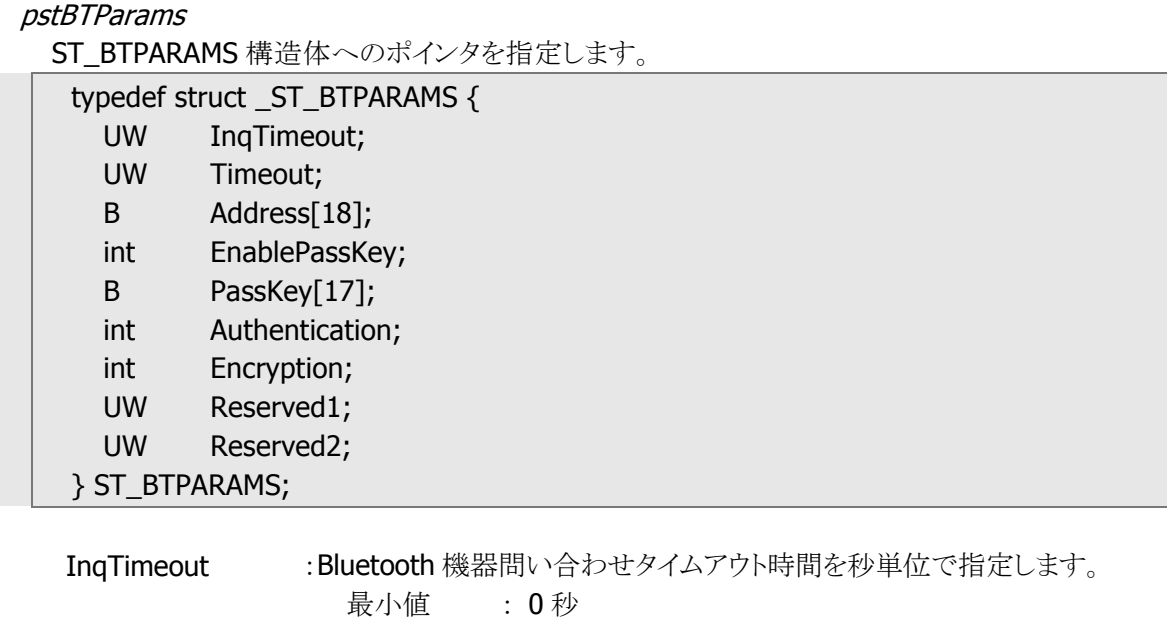

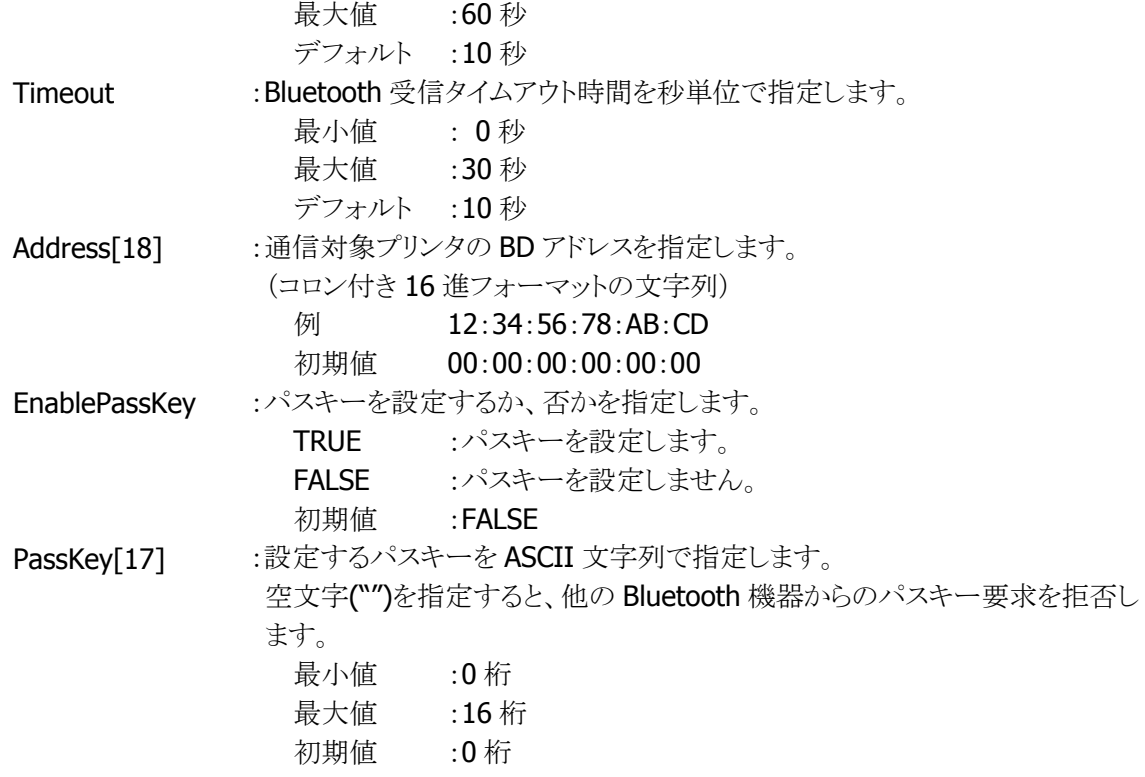

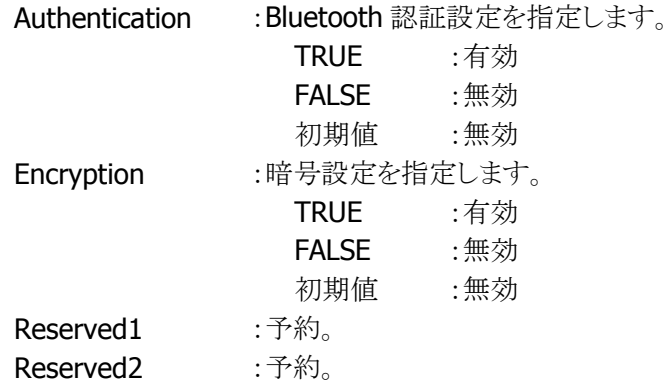

### 戻り値

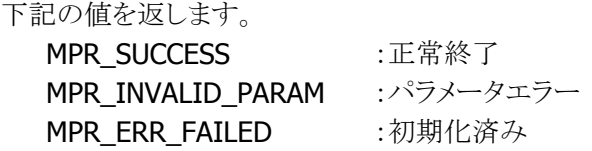

### 説明

本関数は、通信ポート初期化前([MPRInit](#page-90-0) 実行前)に使用して下さい。 暗号設定は、Bluetooth 認証が有効な場合のみ有効にすることができます。Bluetooth 認証設定が無 効な場合は、暗号設定を無効にして下さい。 Bluetooth 機器問い合わせタイムアウトは0~60 秒の値で指定可能ですが、オープン時のタイムアウト

は約 10 秒間隔で監視されます。

# <span id="page-101-0"></span>4.3.12. MPRGetBluetooth

```
Bluetooth の通信パラメータを取得します。
```
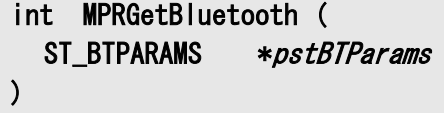

### パラメータ

pstBTParams

ST\_BTPARAMS 構造体へのポインタを指定します。

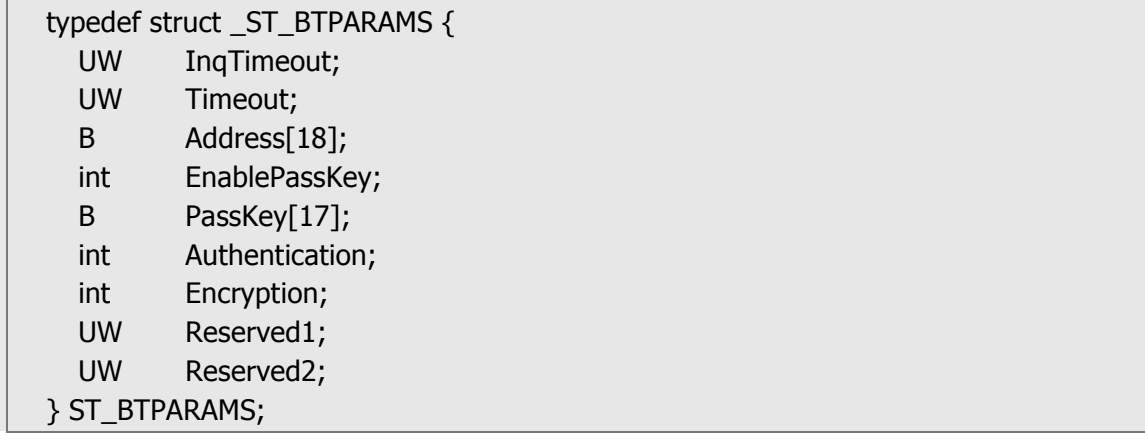

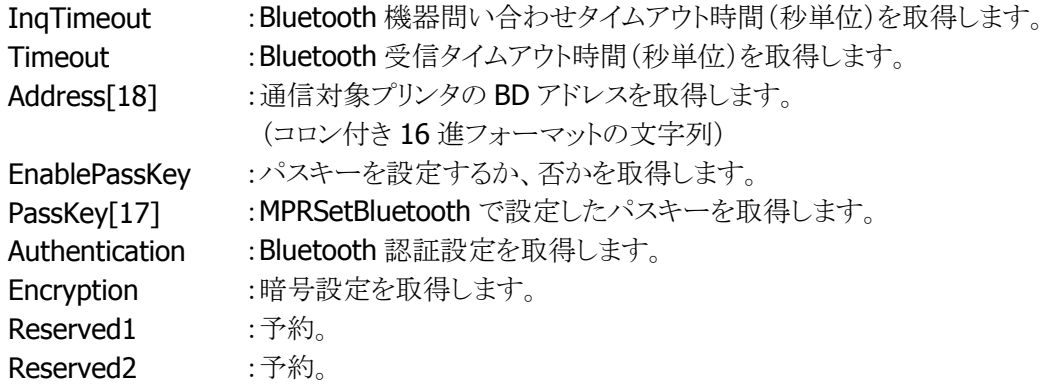

### 戻り値

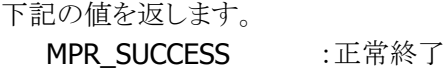

# 5. 高速ファイルサーチライブラリ

## 5.1. 概要

高速ファイルサーチライブラリは、HASH 法を使用した高速ファイル検索機能セットです。 HASH 法とは、キーデータを数値に変換した特別なインデックスファイルを用い、データレコード検索時間 を最小限にする技法です。

本ライブラリを用いることにより、特に大容量ファイルを扱う場合、従来の逐次検索に比べ、高速にファイ ルを検索することができます。

## 5.1.1. 提供ファイル

下記のファイルを提供します。

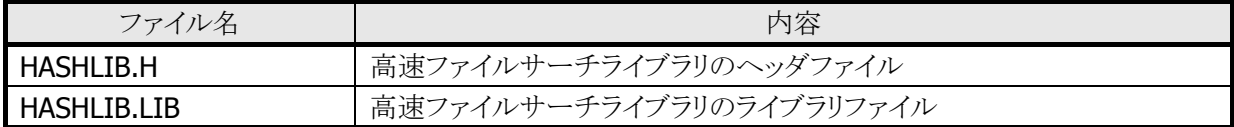

# 5.2. 機能

## 5.2.1. 概要

本ライブラリは、ユーザが作成したデータファイルに対してインデックスファイルを作成することで、高速に データ検索を行うことができます。 本ライブラリは、高速検索を実現するために次の機能を提供します。

- 1) インデックスの生成 [\(iHashAssign\)](#page-106-0)
- 2) データ検索 [\(iHashRead\)](#page-107-0)
- 3) データ更新 [\(iHashWrite\)](#page-108-0)
- 4) データ追加 [\(iHashAdd\)](#page-110-0)

## 5.2.2. モジュール構成

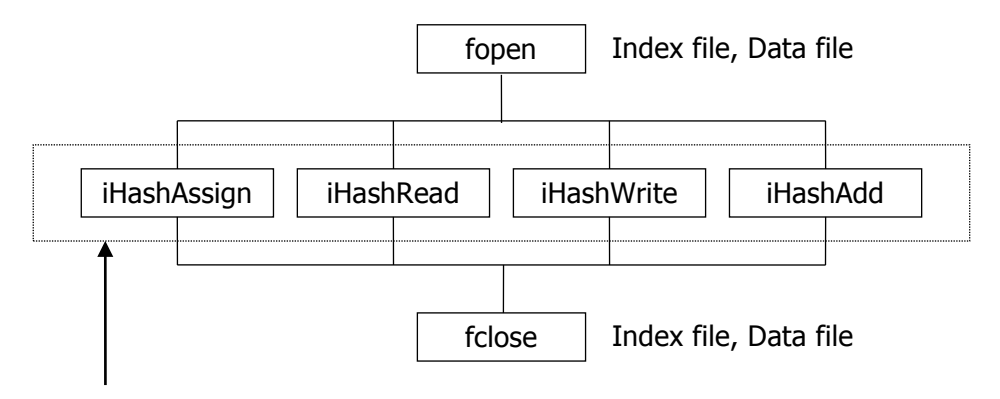

高速ファイルサーチライブラリ

## 5.2.3. ファイル構造

データファイルとインデックスファイルの構造について記載します。

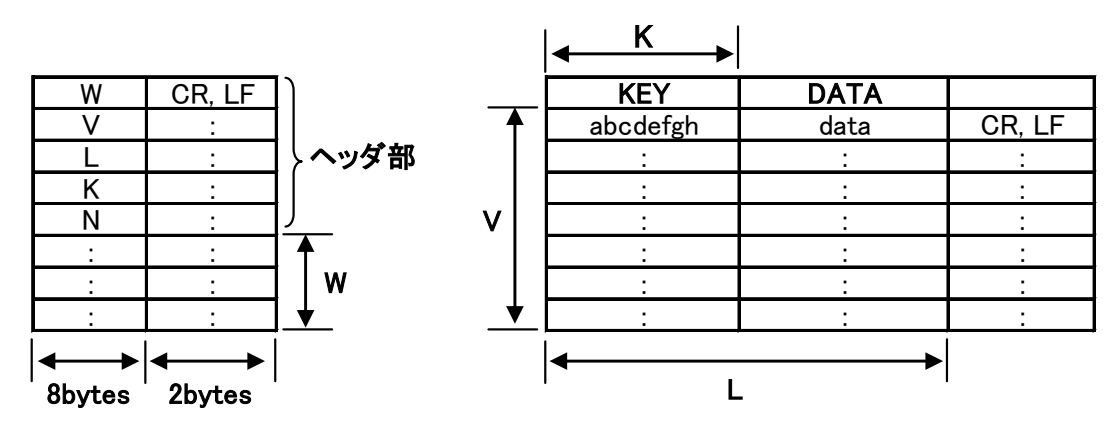

インデックスファイル (\*.idx) データファイル

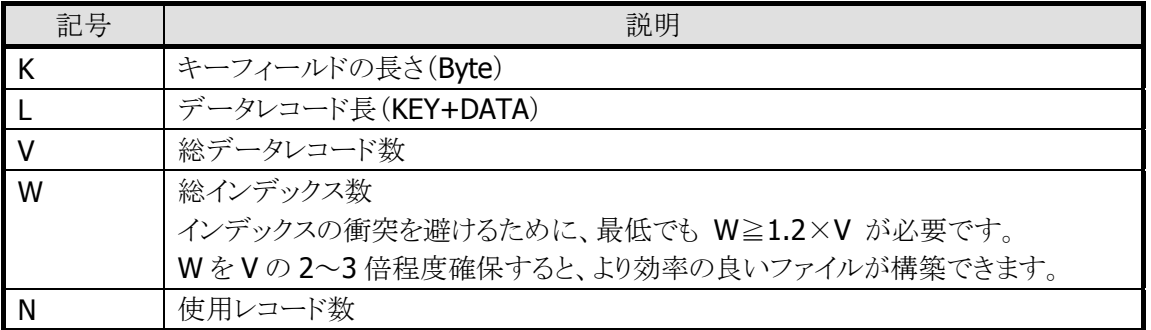

### 注意事項

- 1. データファイルは、上記フォーマットに従い、ユーザ側で作成しなければなりません。
- 2. データレコードは、データファイルの先頭から順に格納されていなければなりません。
- 3. キーは、ユニークでなければなりません。
- 4. インデックスファイルおよびデータファイルの OPEN/CLOSE は、ユーザ側で行ってください。
- 5. DT-970 の B ドライブは、デバイスの特性上書き込み速度が遅いため、[iHashRead](#page-107-0) 関数以外(特 に [iHasshAssign](#page-106-0) 関数)は、他のドライブで使用してください。

# 5.3. 関数仕様

# 5.3.1. 関数一覧

本ライブラリは、下記の関数を提供します。

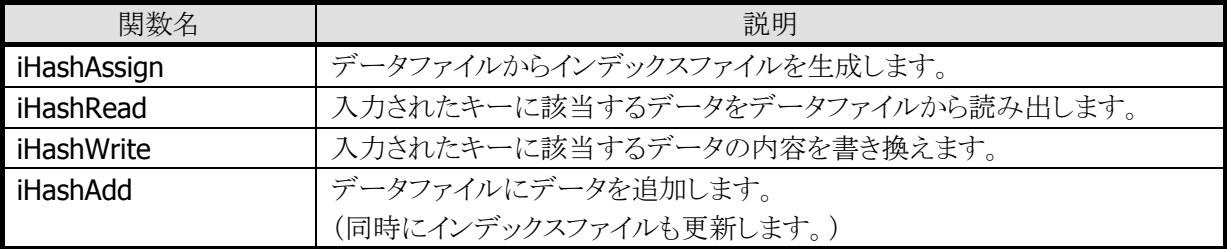

### <span id="page-106-0"></span>5.3.2. iHashAssign

データファイルからインデックスファイルを作成します。

int iHashAssign ( FILE \*DataFilePointer, FILE \*IndexFilePointer,  $long$  K,  $long$   $V$ ,  $long$   $L$ , long W  $\left( \right)$ 

### パラメータ

### DataFilePointer

データファイルのファイルポインタを指定します。

本関数を使用する前に、fopen 関数を使用してバイナリ読み込みモード("rb")でデータファイルを オープンしてください。

#### **IndexFilePointer**

インデックスファイルのファイルポインタを指定します。 本関数を使用する前に、fopen 関数を使用してバイナリ新規作成モード("wb+")でインデックスフ ァイルをオープンしてください。

#### K, V, L, W

これらの値は、インデックスファイルのヘッダ部に格納され、下記のような意味を持ちます。

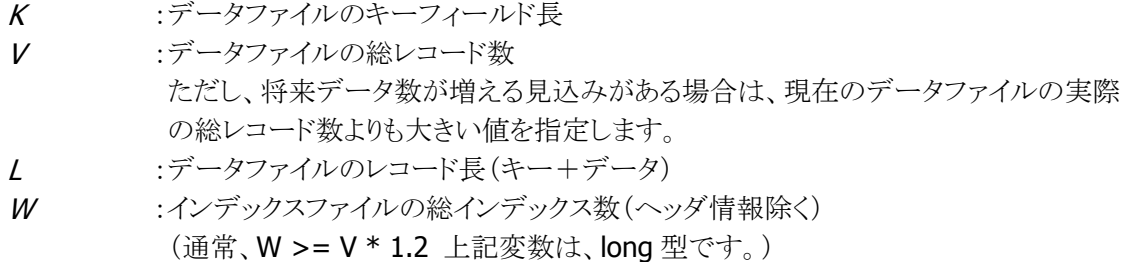

### 戻り値

下記の値を返します。

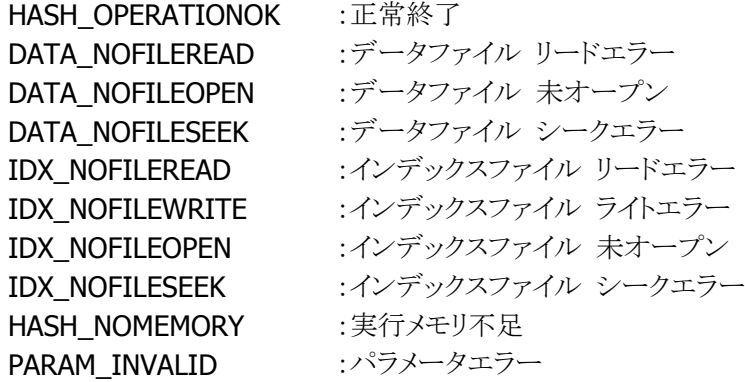

### <span id="page-107-0"></span>5.3.3. iHashRead

入力キーデータに対応するデータを検索します。

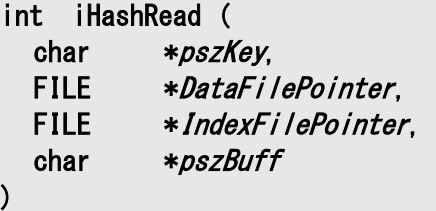

### パラメータ

pszKey

検索するキーデータのポインタを指定します。

キーデータの末尾は NULL 文字をセットしてください。

キーデータ長がデータファイル内の実際のキーデータ長と一致しない場合は、エラーとなります。

#### DataFilePointer

データファイルのファイルポインタを指定します。 本関数を使用する前に、fopen 関数を使用してバイナリ読み込みモード("rb")でデータファイルを オープンしてください。

#### **IndexFilePointer**

インデックスファイルのファイルポインタを指定します。 本関数を使用する前に、fopen 関数を使用してバイナリ読み込みモード("rb")でインデックスファイ ルをオープンしてください。

#### pszBuff

入力されたキーと一致するデータレコードを格納するバッファポインタを指定します。 データレコードの末尾は、NULL 文字がセットされます。 バッファはキーとデータレコードと NULL のサイズだけ確保してください。 もし、入力されたキーと一致するデータレコードが見つからない場合は NULL ポインタを返します。

#### 戻り値

下記の値を返します。

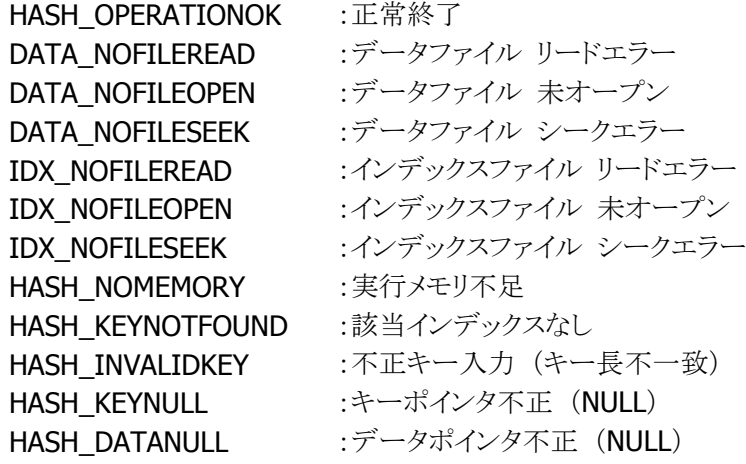
## <span id="page-108-0"></span>5.3.4. iHashWrite

指定キーのデータレコードを書き換えます。

int iHashWrite ( char \*pszKey. FILE \*DataFilePointer, FILE \*IndexFilePointer, char \*pszBuff  $\lambda$ 

### パラメータ

pszKey

変更するデータのキーデータポインタを指定します。 キーデータの末尾は NULL 文字をセットしてください。 キーデータ長がデータファイル内の実際のキーデータ長と一致しない場合は、エラーとなります。

### DataFilePointer

データファイルのファイルポインタを指定します。 本関数を使用する前に、fopen 関数を使用してバイナリ書き込みモード("rb+")でデータファイル をオープンしてください。

### **IndexFilePointer**

インデックスファイルのファイルポインタを指定します。 本関数を使用する前に、fopen 関数を使用してバイナリ読み込みモード("rb")でインデックスファイ ルをオープンしてください。

#### pszBuff

書き換えるデータのポインタ(キーは含みません)を指定します。 先頭から NULL 文字までをデータとみなします。 データ長は、インデックスファイル作成時に指定した値(L-K)と一致していなければなりません。一 致しない場合はエラーとなります。

### 戻り値

下記の値を返します。

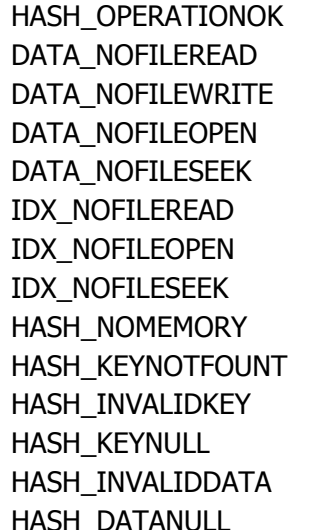

正常終了 データファイル リードエラー データファイル ライトエラー データファイル 未オープン データファイル シークエラー インデックスファイル リードエラー インデックスファイル 未オープン インデックスファイル シークエラー 実行メモリ不足 該当インデックスなし 不正キー入力(キー長不一致) キーポインタ不正 (NULL) 不正データ入力 (データ長不一致) I\_DATANULL データポインタ不正 (NULL)

## <span id="page-110-0"></span>5.3.5. iHashAdd

データファイルに新しいレコード(キー+データ)を追加します。

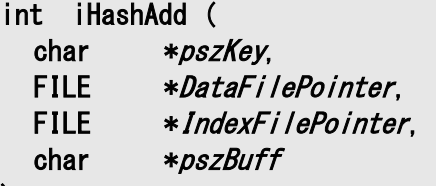

### パラメータ

)

### pszKey

追加するキーデータのポインタを指定します。

キーデータの末尾は NULL 文字をセットしてください。

キーデータ長がデータファイル内の実際のキーデータ長と一致しない場合は、エラーとなります。

### DataFilePointer

データファイルのファイルポインタを指定します。 本関数を使用する前に、fopen 関数を使用してバイナリ書き込みモード("rb+")でデータファイル をオープンしてください。

### **IndexFilePointer**

インデックスファイルのファイルポインタを指定します。 本関数を使用する前に、fopen 関数を使用してバイナリ書き込みモード("rb+")でインデックスファ イルをオープンしてください。

#### pszBuff

書き換えるデータのポインタ(キーは含みません)を指定します。 先頭から NULL 文字までをデータとみなします。 データ長は、インデックスファイル作成時に指定した値(L-K)と一致していなければなりません。一 致しない場合はエラーとなります。

### 戻り値

下記の値を返します。

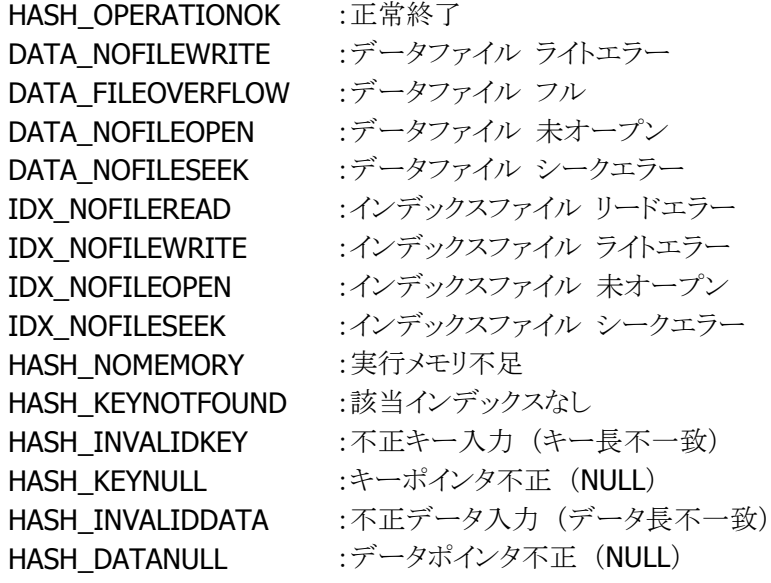

#### 説明

本関数は、データファイルに新しいレコード(キー+データ)を追加します。

一度に追加できるレコードは、1 レコードで、既存レコードの末尾に追加されます。(既存レコードの間 に追加することはできません。)

データファイルがオーバーフローしていないこと、データレコードの数が、インデックスヘッダーに指定 されている数より少ないことが条件です。

# 6. 付録

## 6.1. 機能比較

端末毎のサポート状況を示します。

## 6.1.1. 関数一覧

## アプリケーション支援ライブラリ

(1) 日付チェック関数

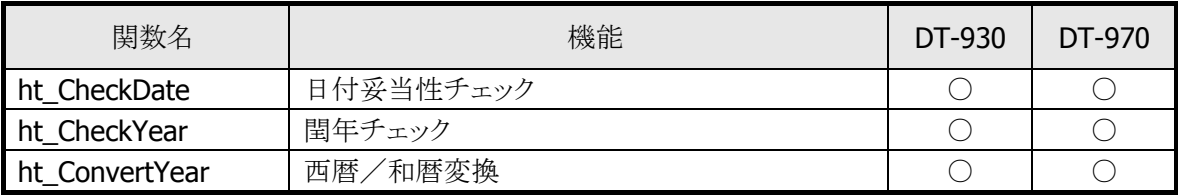

## (2) ブロックチェック関数

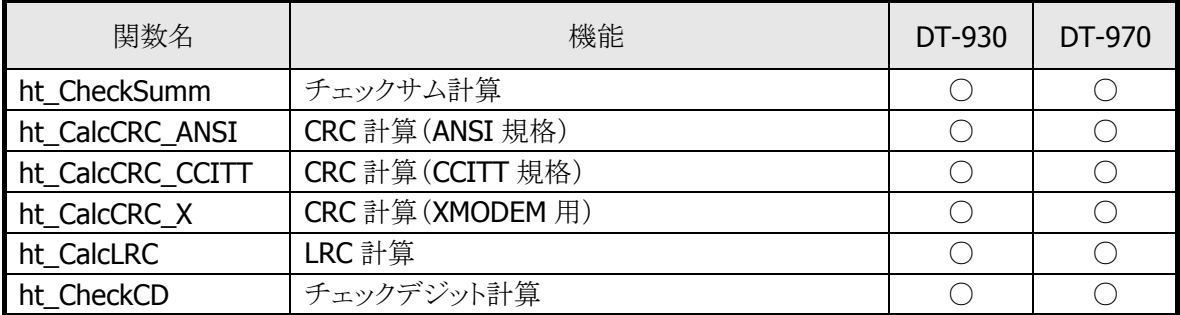

(3) 入力関数

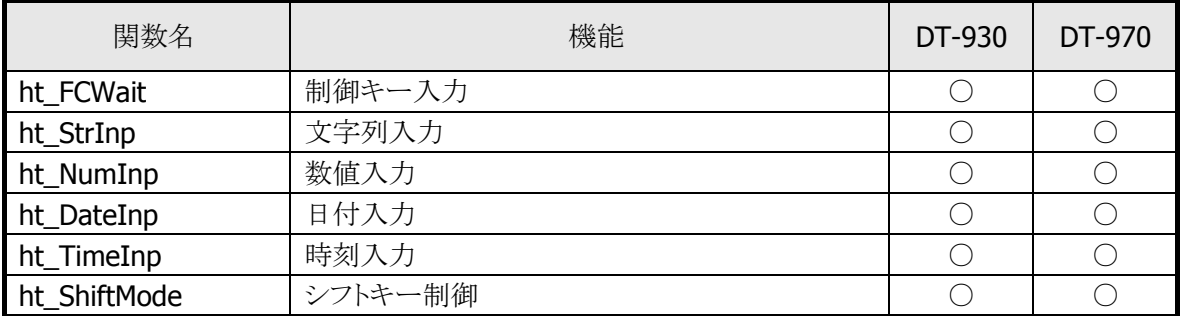

(4) 通信関数

| 関数名            | 機能                       | DT-930        | DT-970        |
|----------------|--------------------------|---------------|---------------|
| ht MLTsend     | マルチドロップ送信                | O             |               |
| ht MLTrecv     | マルチドロップ受信                | $\bigcirc$    |               |
| ht FLNKsend    | FLINK 送信                 | $\bigcirc$    | $\bigcirc$    |
| ht FLNKrecv    | FLINK 受信                 | $\bigcirc$    | $\bigcirc$    |
| $Ir_{C}$ open  | Ir 回線のオープン               | $\bigcirc$    | $\bigcirc$    |
| Ir_c_close     | Ir 回線のクローズ               | $\bigcirc$    | $\bigcirc$    |
| Ir_c_status    | Ir 回線のステータス取得            | $\bigcirc$    | $\bigcirc$    |
| Ir c hold      | 通信ポートの占有/解除              | $\times$      | $\times$      |
| Ir_c_chkopen   | Ir ポートのオープンチェック          | $\bigcirc$    | $\bigcirc$    |
| Ir_c_dout      | 指定文字数分のデータ送信             | $\bigcirc$    | $\bigcirc$    |
| $Ir_c$ din     | 受信バッファの1文字読み出し           | $\bigcirc$    | $\bigcirc$    |
| Ir c tmdin     | 受信バッファの1文字読み出し(タイムアウト付き) | $\bigcirc$    | $\bigcirc$    |
| Ir_c_out       | 1文字送信                    | $\bigcirc$    | $\bigcirc$    |
| Ir c break     | ブレーク信号の送出/停止             | $\bigcirc$    | $\bigcirc$    |
| Ir_c_txrx      | 送受信の有効/無効                | ☀             | $\frac{1}{2}$ |
| Ir_c_iobox     | 送信の設定/解除                 | $\times$      | $\frac{1}{2}$ |
| Ir_c_irout     | 指定文字数分のデータ送信             | $\bigcirc$    | $\bigcirc$    |
| Ir_c_timer     | CS、DR、CD信号のタイムアウト設定      | $\frac{1}{2}$ | $\times$      |
| $Ir_c$ rs      | RS 信号の ON/OFF 設定         | $\bigcirc$    | $\bigcirc$    |
| $Ir_cer$       | ER 信号の ON/OFF 設定         | $\bigcirc$    | $\bigcirc$    |
| Ir_c_errs      | ER および RS 信号の ON/OFF 設定  | $\bigcirc$    | $\bigcirc$    |
| Ir_c_flush     | Ir ポートのバッファクリア           | $\bigcirc$    | $\bigcirc$    |
| Ir_c_bfsts     | Irポートのバッファ文字数チェック        | $\bigcirc$    | $\bigcirc$    |
| Ir_c_errbfring | エラーコードバッファリングの設定         | $\times$      | $\times$      |
| Ir_c_rderrsts  | エラーステータスの取得              | $\bigcirc$    | $\bigcirc$    |
| Ir_c_chghdr    | 受信ハンドらの切り替え              | $\times$      | $\times$      |

※ シリアル通信関数(c\_xxx)と同等のインターフェースを提供するためのダミー関数です。 パラメータのチェックのみが行われ、本来の機能は働きません。

### (5) ファイル制御関数

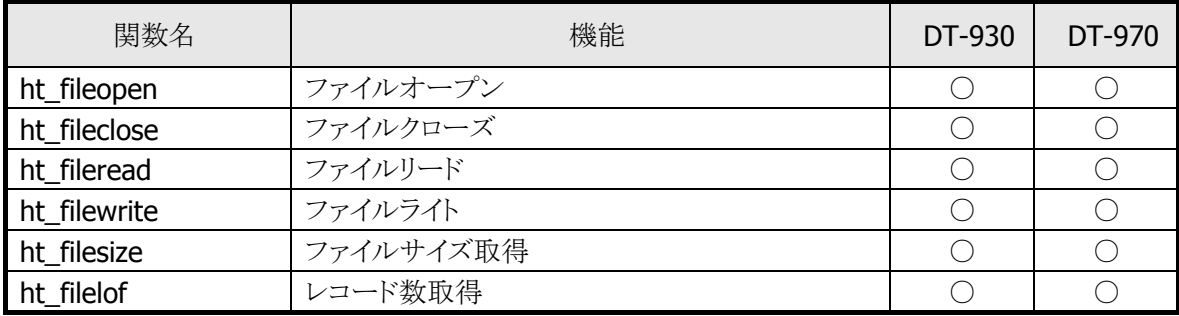

### (6) サービス関数

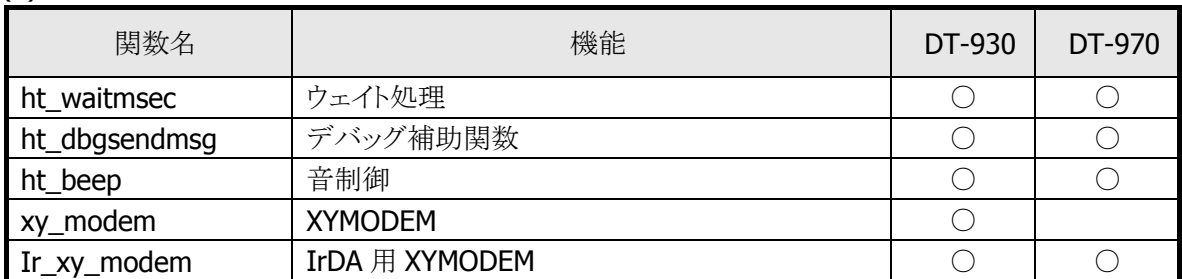

# Bluetooth プリンタライブラリ

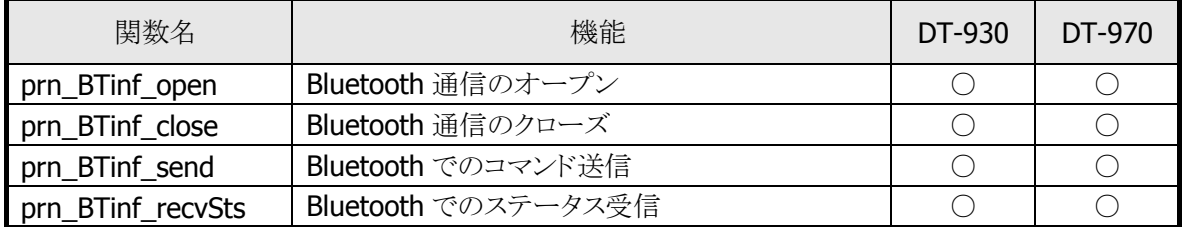

## TEC IrDA プリンタライブラリ

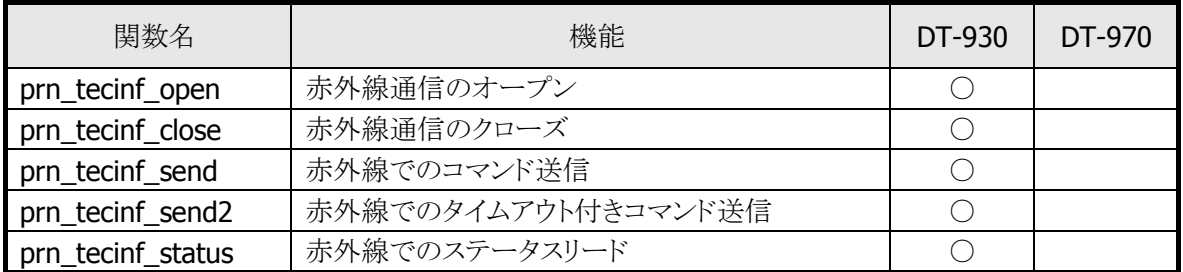

## モバイルプリンタ制御ライブラリ

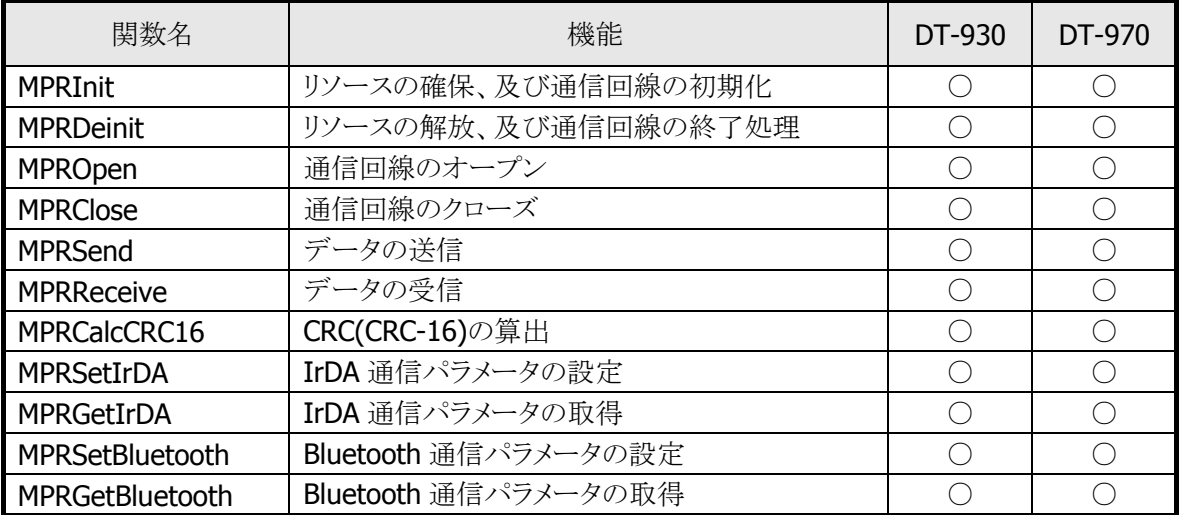

## 高速ファイルサーチライブラリ

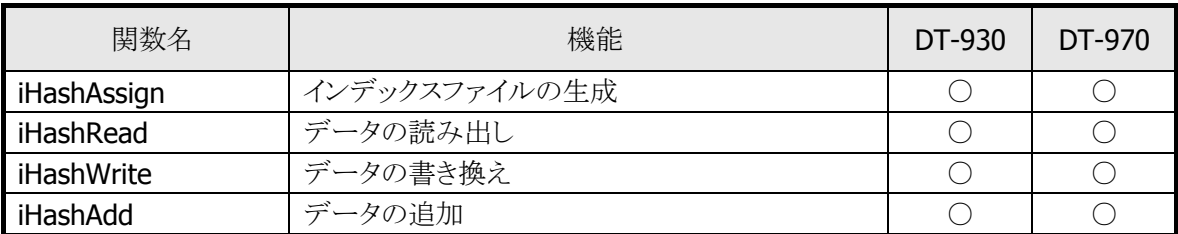

## ビットマップ表示ライブラリ

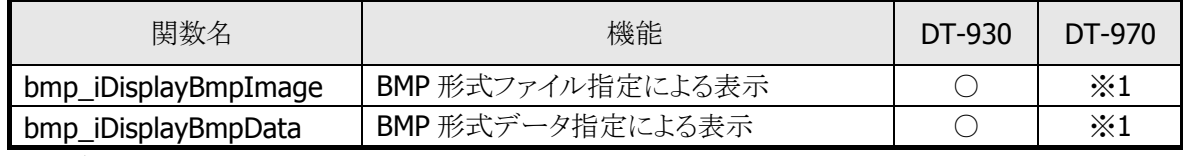

※1 デバイス制御ライブラリの画面表示関数として提供

### 送受信切替ライブラリ

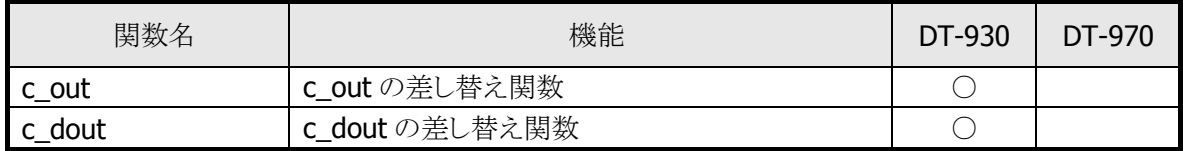

## IO BOX 検出切替ライブラリ

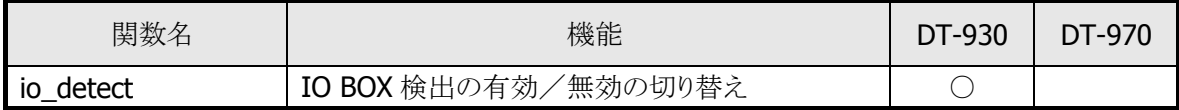

# カシオ計算機お問い合わせ窓口

## 製品に関する最新情報

●製品サポートサイト(カシオペア・ハンディターミナル)

<https://casio.jp/support/ht/>

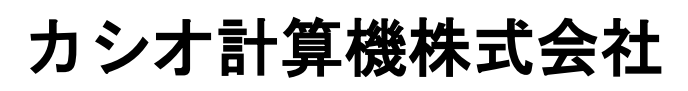

〒151-8543 東京都渋谷区本町 1-6-2 TEL 03-5334-4638(代)